## *AUTONOMOUS VEHICLE*

 $\bar{z}$ 

By

### **AZUAN AZIZAN**

#### FINAL PROJECT REPORT

Submitted to the Electrical & Electronics Engineering Programme in Partial Fulfillment of the Requirements for the Degree Bachelor of Engineering (Hons) (Electrical & Electronics Engineering)

> Universiti Teknologi Petronas Bandar Seri Iskandar 31750 Tronoh Perak Darul Ridzuan

> > ©Copyright 2005 by Azuan Azizan 2005

> > > *ii*

## CERTIFICATION OF APPROVAL

#### *AUTONOMOUS VEHICLE*

by

Azuan Azizan

A project dissertation submitted to the Electrical & Electronics Engineering Programme Universiti Teknologi PETRONAS in partial fulfilment of the requirement for the Bachelor of Engineering (Hons) (Electrical & Electronics Engineering)

Approved:

Mr. Abu Bakar Sayuti Mohd Saman Project Supervisor

# UNIVERSITI TEKNOLOGI PETRONAS TRONOH, PERAK

June 2005

## CERTIFICATION OF ORIGINALITY

This is to certify that I am responsible for the work submitted in this project, that the original work is my own except as specified in the references and acknowledgements, and that the original work contained herein have not been undertaken or done by unspecified sources or persons.

Azuan Azizan

#### ABSTRACT

The objective of this report is to obtain the current progress of this project, **Autonomous Vehicle.** This report will discuss about the current status of the project and the theory used to complete this project. This study is done with the aim to interface to the remote controller of a remote control (RC) car and to write a program on the PC that allows the car to travel through pre determined course autonomously. The "intelligence" part of the system can be implemented by using a simple "memory" map" or various other techniques e.g. sensor, fuzzy logic, neural network etc. There are two types of sensors used; Infrared (IR) distance sensor and ultrasonic obstacle detector. This project used two ways communication; from PC to RC car, and from sensors to PC. This project has to interface remote controller to computer parallel port. It also has to write a program to activate the parallel port sensors. In simple words the object of this project is to move RC car by using computer. Systematic engineering approach has been applied such as problem definition, literature review, experiment and analysis and communication in order to confine the scope of study as well as to achieve the project objectives. At the end of this report, conclusion and recommendation will be made to summarize up the overall project progress.

## ACKNOWLEDGEMENTS

Alhamdulillah, with my greatest gratitude to the Almighty Allah for his gracious blessings throughout this project was undertaken. Also I would like to express a deepest gratitude to my parents for their love and supports to me from the beginning ofmy life until now. To my supervisor, Mr Abu Bakar Sayuti, thank you so much for the guidance and support throughout completing the projects. There were times when I feel down as his word of wisdom had really encouraged me to give more effort to the projects. I'm feeling lucky to have him as a supervisor that I am so highly motivated like him. I also want to thank to the lecturers that help me to settle the obstacles that I'd face in completing this project.

The compliment also should give to all Electrical and Electronics Engineering (EE) Laboratory technicians for giving me such an enormous of information and assistances in completing this project. In particular, they are Ms. Siti Hawa, Mr. Azhar and other EE technicians.

I would also like to express my sincere appreciation to all my special friends Akmal, Ayai, Nurulamin, Azizan and also Haslina for all their contributions and supports towards the project.

I really hope that all the efforts had been given to me and also with the help of such nice people; the project will benefit the society.

# *TABLE OF CONTENTS*

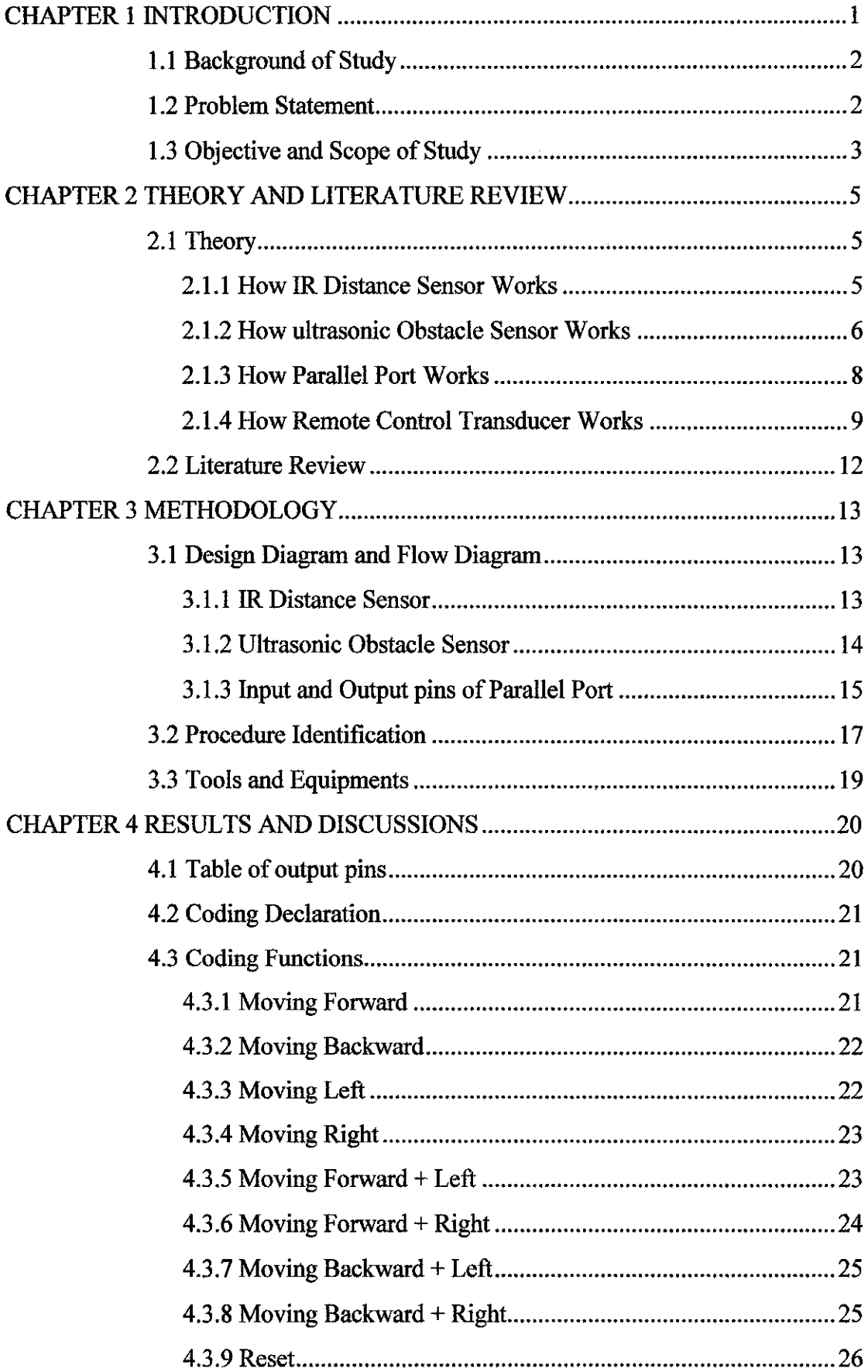

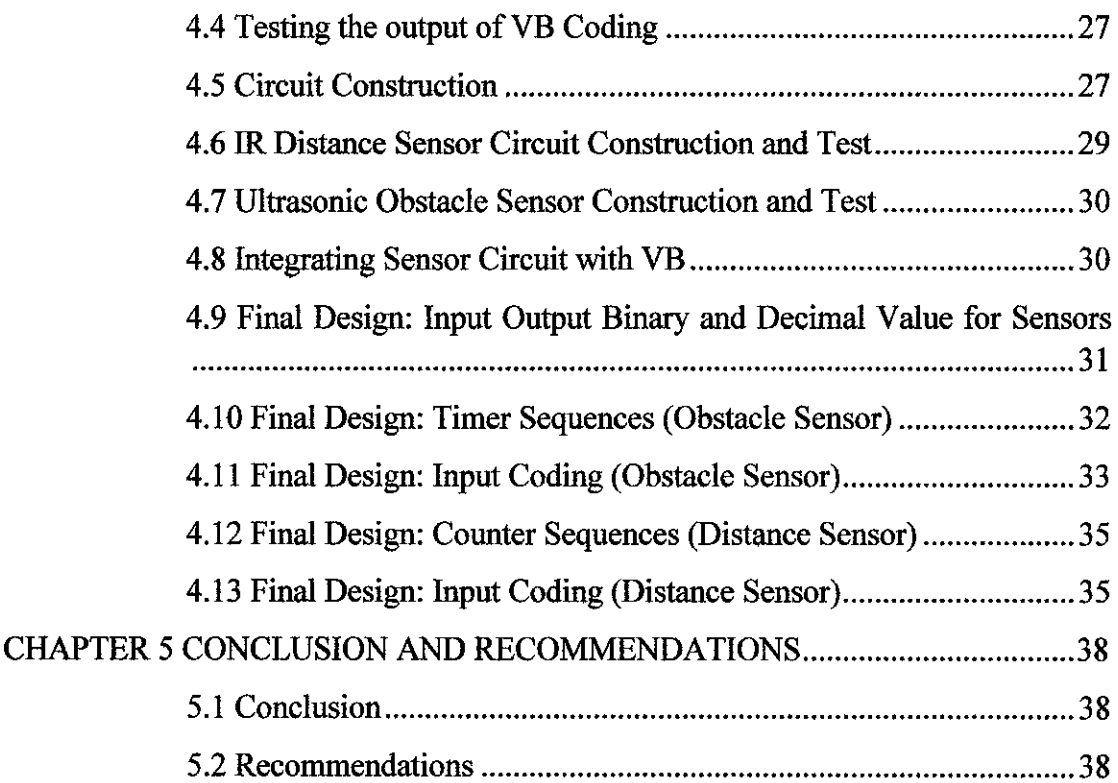

 $\mathcal{L}^{\text{max}}_{\text{max}}$ 

# LIST OF TABLES

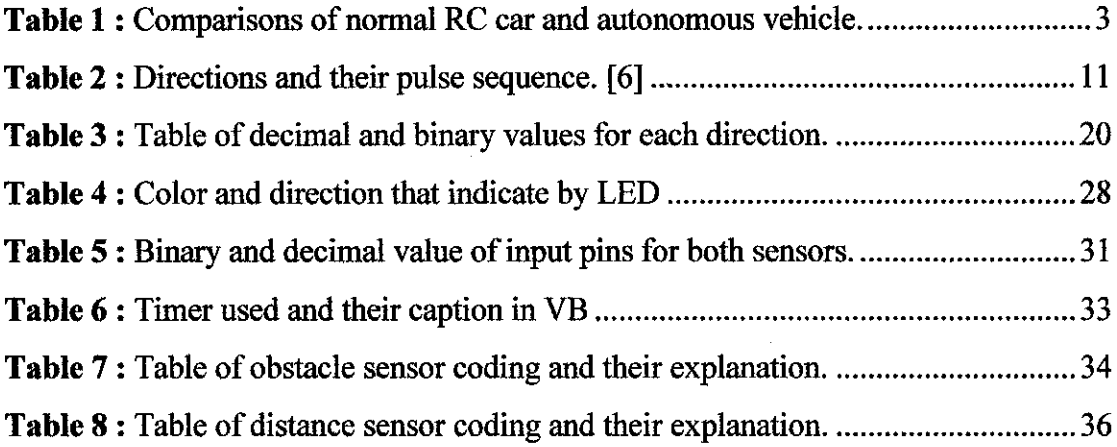

# *LIST OF FIGURES*

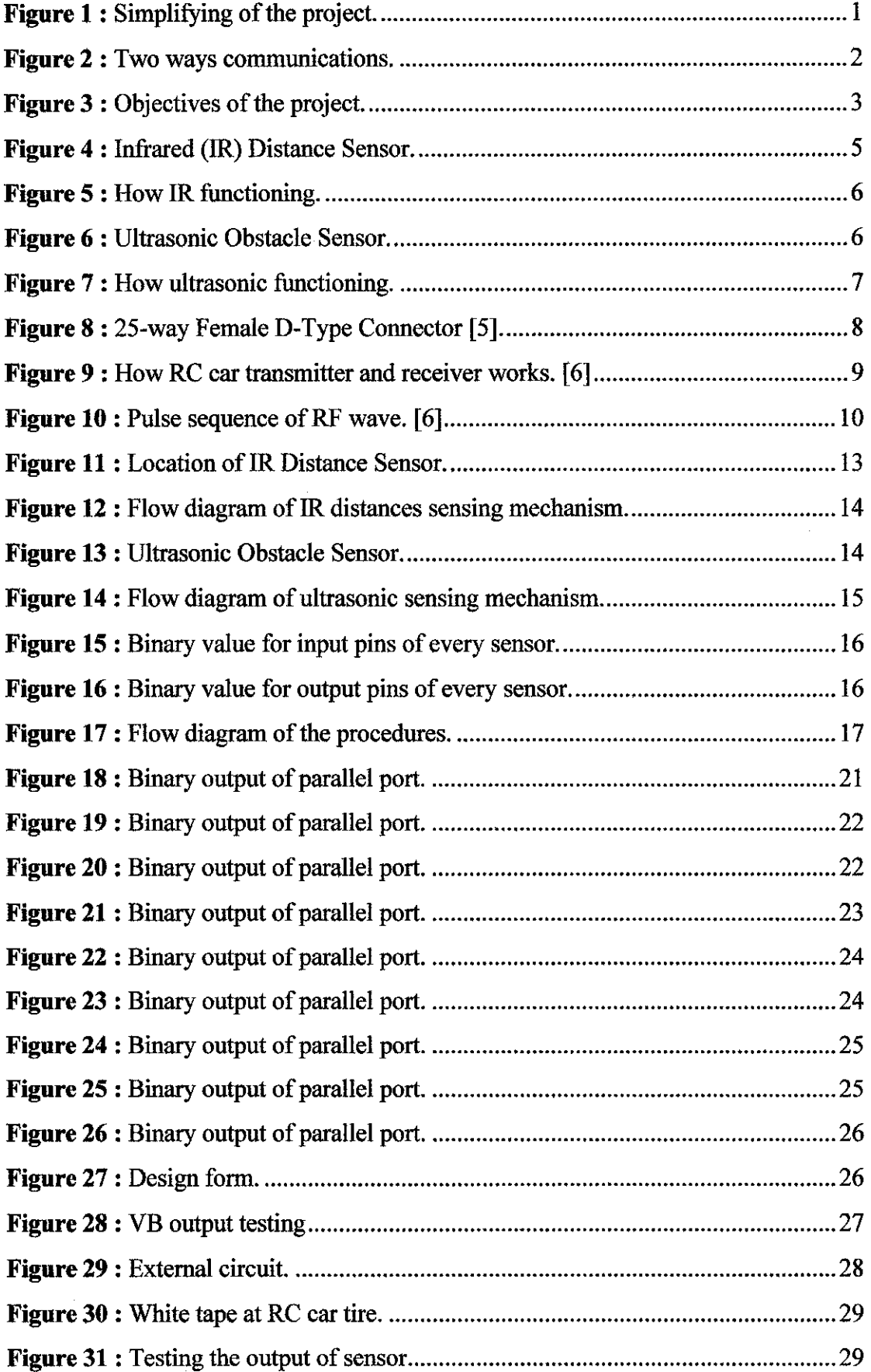

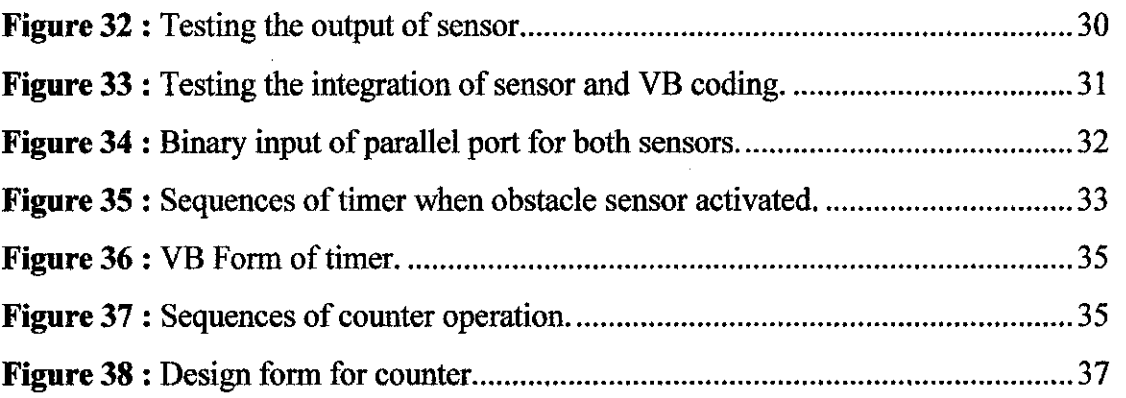

# *LIST OF ABBREVIATIONS*

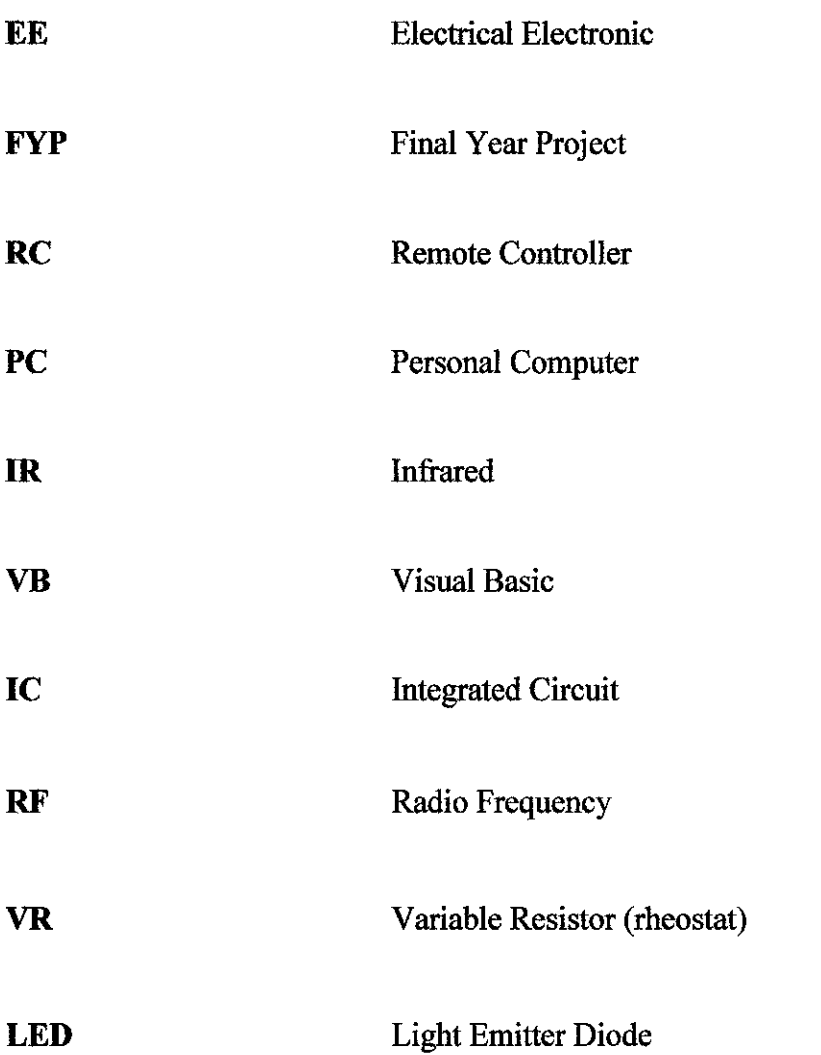

 $\sim$ 

 $\mathcal{L}_{\text{max}}$ 

# CHAPTER 1 INTRODUCTION

To interface to the remote controller of a remote control (RC) car and to write a program on the PC that allows the car to travel through pre determined course autonomously. The "intelligence" part of the system can be implemented by using a simple "memory map" or various other techniques e.g. sensor, fuzzy logic, neural network etc. There are two types of sensors used; Infrared (IR) distance sensor and ultrasonic obstacle detector.

Furthermore, this project concern about to include ultrasonic object detector sensor so that the RC car can avoid from crashing with any obstacles in front of it. This project also must build IR distance sensor so that the distance ofRC car can be acknowledge. In real world this mechanism will avoid vehicle from accident. This means that there are two communication ways needed to be include; from PC to RC car (27.9 MHZ) and from sensor to PC (37 MHZ).

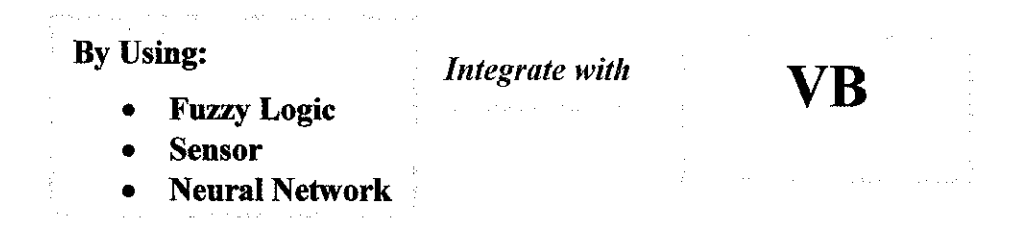

**Figure 1** : Simplifying of the project.

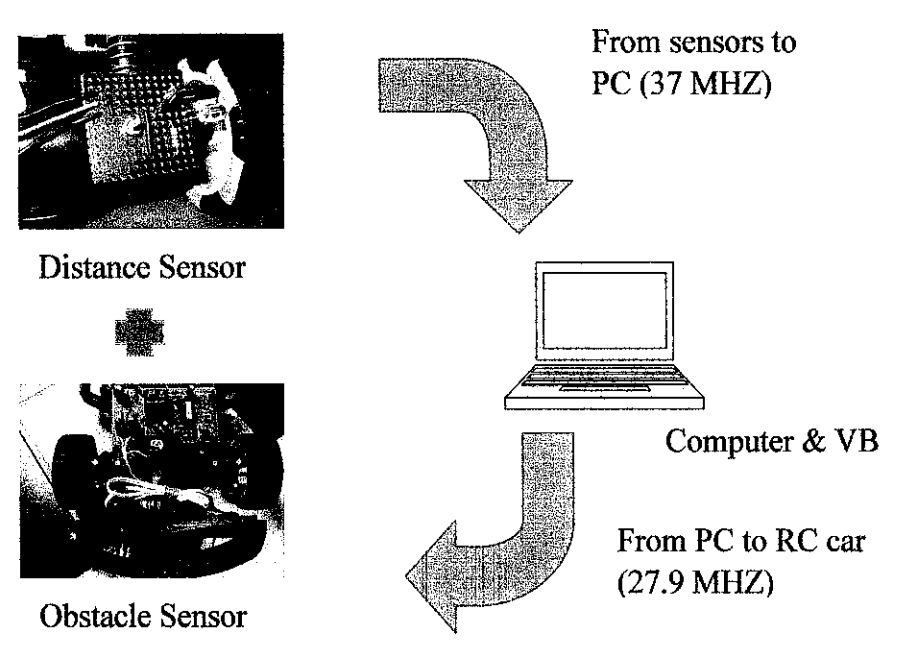

*Figure 2* : Two ways communications.

## *1.1 Background of Study*

This project required several things to be covered. They are:

- 1. Learning about ultrasonic obstacle sensor
- 2. Learning about IR distance sensor
- 3. Parallel port protocol (input, output and ground pin)
- 4. Visual Basic (VB) programming (input output coding)
- 5. Basic circuit theory

## *1.2 Problem Statement*

Currently all of the RC car are using remote controller as it transmitter. The aim of this project is to interface remote controller to computer parallel port. In other words are to replace the remote controller by using computer..

Recently RC car doesn't have sensors to make the car intelligent. In this project 2 sensors will be included. One of the sensors is IR Distance Sensor. IR Distance Sensor used to get the distance of RC car. This is important to set the pathway of the RC car. Another sensor is Ultrasonic Obstacle Sensor. The usage of this sensor is to make the car alert and avoid with the incoming obstacle in front of the car.

| NORMAL RC CAR                                                | <b>AUTONOMOUS VEHICLE</b>                   |
|--------------------------------------------------------------|---------------------------------------------|
| Control by pushing buttons or paddles at Control by computer |                                             |
| the transmitter                                              |                                             |
| Not intelligent                                              | Has sensors (obstacle $\&$ distance sensor) |
|                                                              | and using fuzzy logic to control speed.     |
|                                                              |                                             |

**Table 1** : Comparisons of normal RC car and autonomous vehicle.

## *1.3 Objective and Scope of Study*

For this project development, these are the things need to be focused on;

- 1. To program the input pins of parallel port by using Visual Basic 6.
- 2. To design and build distance sensor to measure the distance ofRC car.
- 3. To design and build obstacle sensor to avoid RC car from accident.
- 4. To combined sensors, input and output pins, and VB to form an autonomous vehicle.

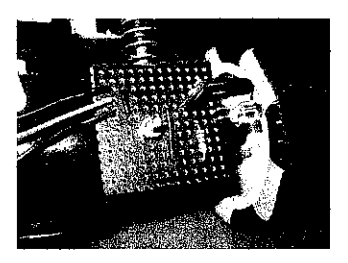

Distance Sensor

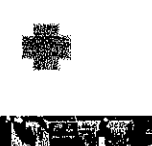

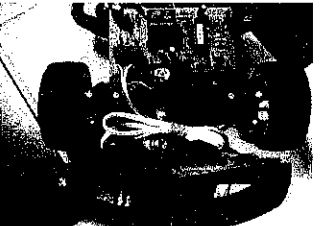

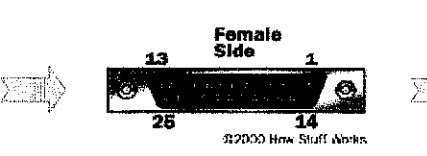

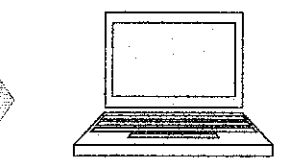

Parallel Port

Computer & VB

Obstacle Sensor

**Figure 3** : Objectives of the project.

The scope to be covered:

 $\hat{\mathcal{A}}$ 

Some scope of studies must be cover. They are:

- 1. Visual Basic programming coding.
- 2. Parallel port programming.
- 3. Designing and constructing sensors.
- 4. Designing and constructing controller.
- 5. RF transmitter and receiver.

# *CHAPTER 2 THEORY AND LITERATURE REVIEW*

#### *2.1 Theory*

Some theory must be referred in order to make the sequence of this project smoothly running. The specification of IR, ultrasonic, RF transmitter, RF receiver, and parallel port must be seriously taking attention.

#### **2.1.1 How IR Distance Sensor Works**

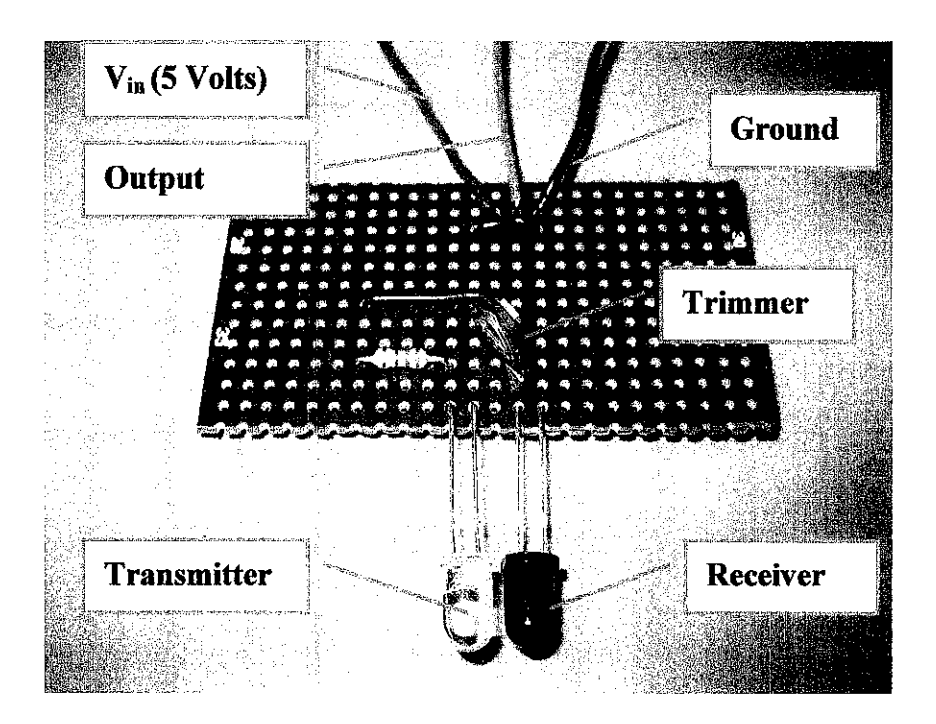

*Figure 4* : Infrared (IR) Distance Sensor.

A pair of IR transducer detects white tape up to 1 cm. When any white tape is found in front of the transducers, the detector responds by OFF the LED (the LED is normally open). From **FIGURE 4,** the clear color IR is the transmitter and the black color IR is the receiver. There is a VR used to adjust the sensitivity of the sensor.

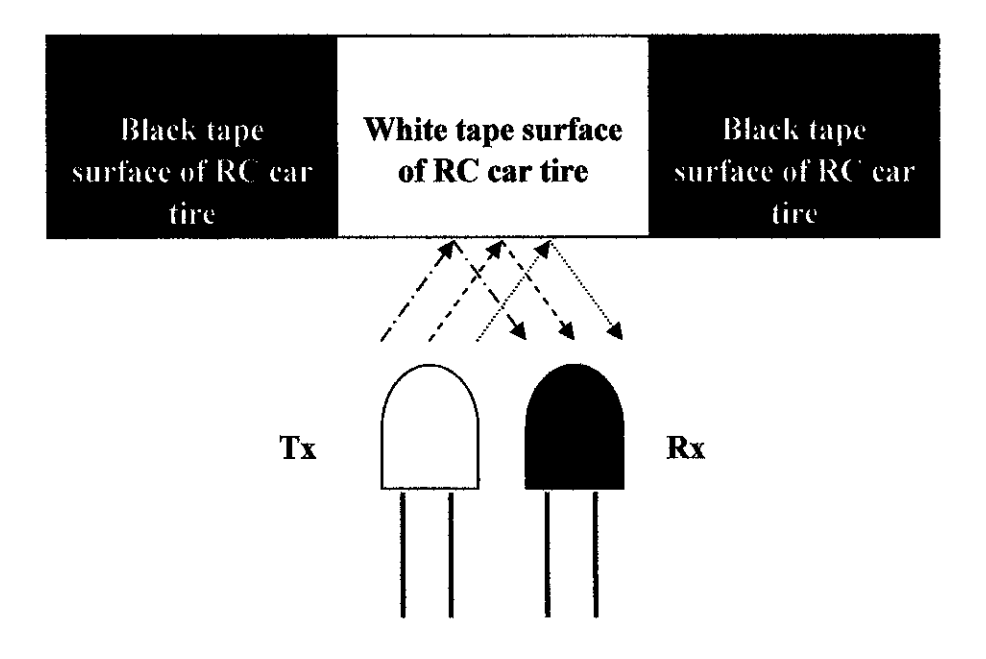

Figure 5 : How IR functioning.

When 5 Volts input is feed into transmitter circuit, the transmitter will activates. IR signal will be spread from the transmitter. According to the reflection theory, white surface will reflect any light while black surface will absorb any incoming light. In that case, white tape is taped on RC car tire to reflect the spreading of IR light. Then the reflected light signal will be received by receiver. The signal then is translated to voltage signal. [5]

#### **2.1.2 How ultrasonic Obstacle Sensor Works**

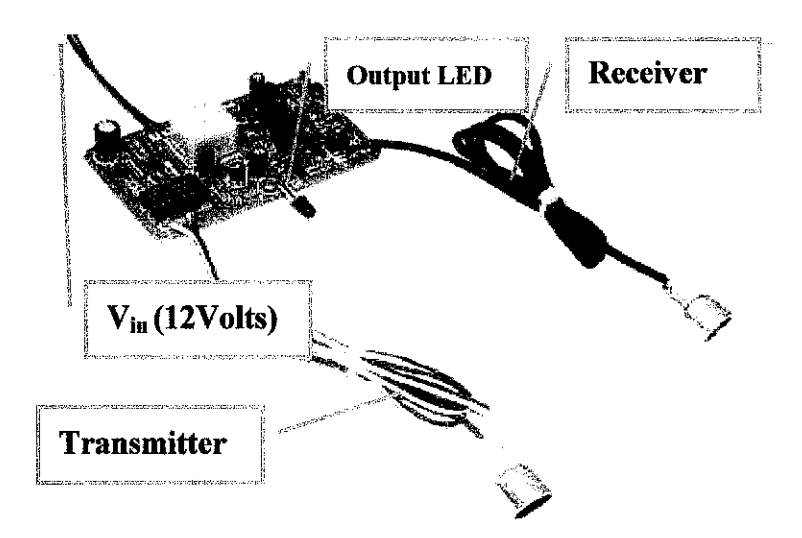

Figure 6 : Ultrasonic Obstacle Sensor.

A pair of 40 KHZ ultrasonic transducers detects objects or human bodies up to 10 meters. When any object is found in front of the transducers, the detector responds by energizing a miniature relay (LED on) for about 2 seconds. This will repeat continuously until the object stops moving. The transducers are mounted off board via 2 pairs of cables (as shown in the picture). [7]

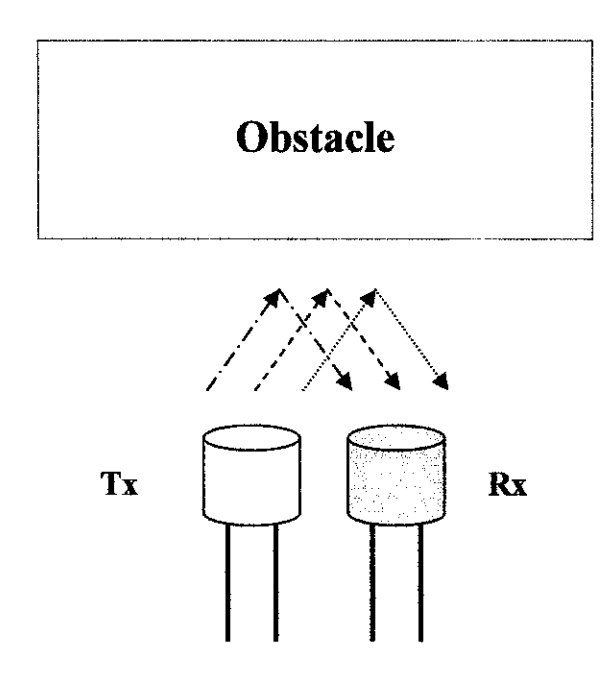

**Figure 7** : How ultrasonic functioning.

When 12 Volts input is feed into transmitter circuit, the transmitter will activates. Ultrasonic signal will be spread from the transmitter. Because of the present of obstacle in front of the sensor, the obstacle will reflect the ultrasonic signal. Then the reflected ultrasonic signal will be received by receiver. The signal then is translated to voltage signal. [7]

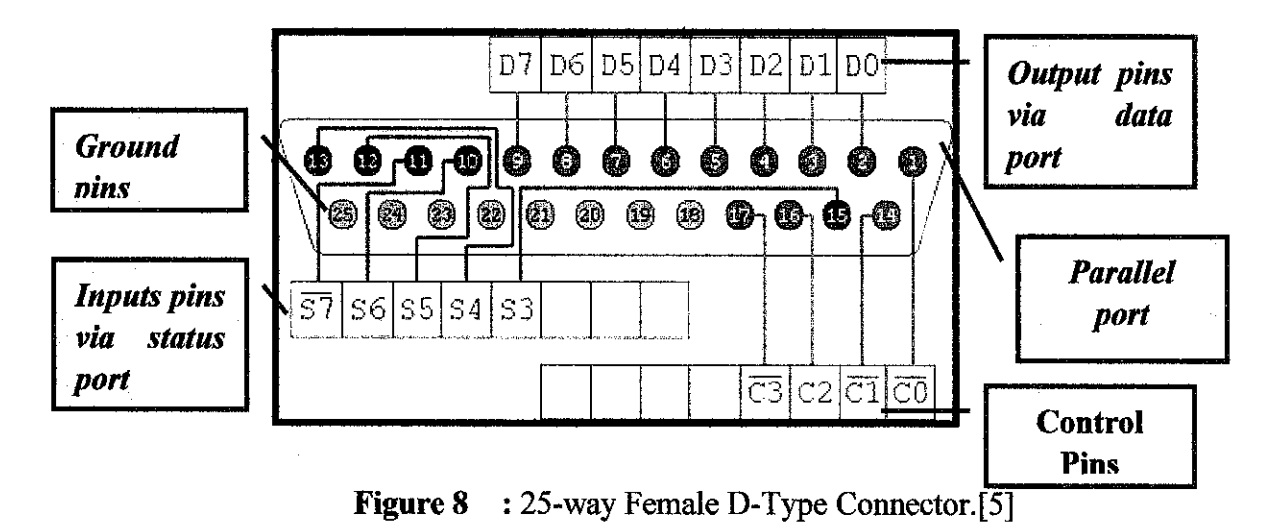

The original IBM-PC's Parallel Printer Port had a total of **12 digital outputs** and **5 digitalinputs** accessed via 3 consecutive 8-bit ports in the processor's I/O space. [4]

- 8 output pins accessed via the *DATA Port*
- 5 input pins (one inverted) accessed via the *STATUS Port*
- 4 output pins (three inverted) accessed via the *CONTROL Port*
- The remaining 8 pins are grounded

This project only uses the output, ground and input pins. The 5V voltage signal that produced from Visual Basics 6 command is bring out via parallel port.

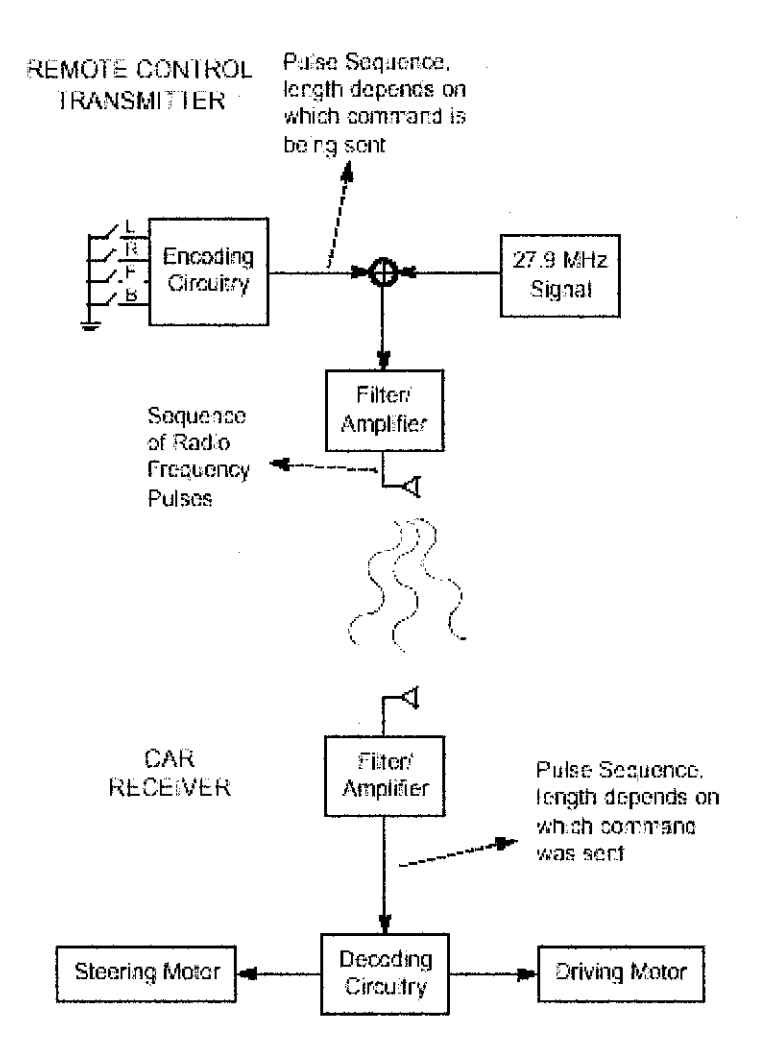

**Figure 9** : How RC car transmitter and receiver works. [6]

From figure 9 above, when any of the levers are pushed, it will produce pulse sequences. Then the pulses will be modulated with 27.9 MHz signal. The modulated signal then is amplified by amplifier. Antenna will converts this electrical energy into radio energy. Then the radio signal is transmitted. [6]

When the signal reaches receiver, the receiver then converts the radio signal into electrical energy. The electrical energy then being decodes by decoder and decoder decides where to send the signal; either to steering motor or driving motor, or both of them.  $[6]$ 

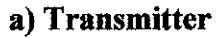

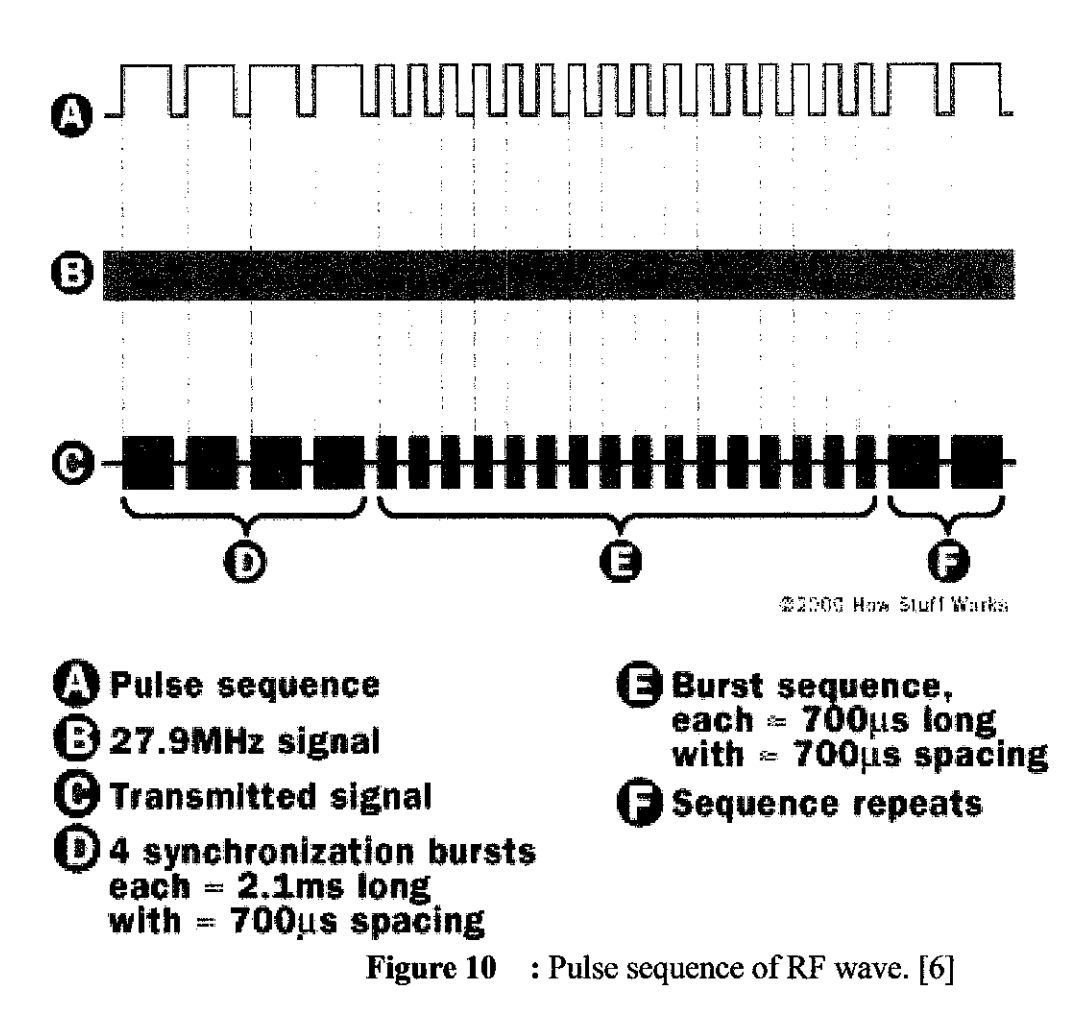

When the levers in the Remote Control Unit are pushed electrical contacts are made connecting the 9V battery power to the transmitter and indicating which commands the user wants sent to the car. Forwards/Backwards and Left/Right commands are controlled by different levers and use different sets of electrical contacts that are used to encode a sequence of electrical pulses; the number of pulses depends on which command is being sent. In some models Left/Right commands are only sent if Forwards/Backwards commands are also being sent, since there is too much friction to turn the wheels unless the car is moving. An electrical circuit that is tuned to a frequency of 27.9MHz creates a signal that is sent to the antenna when the pulses are active. The antenna converts this electrical energy into radio energy, creating a stream of radio energy bursts, which travel through the air and are picked up by and understood by the radio receiver in the car. [6]

Each direction has their pulse sequence. They are;

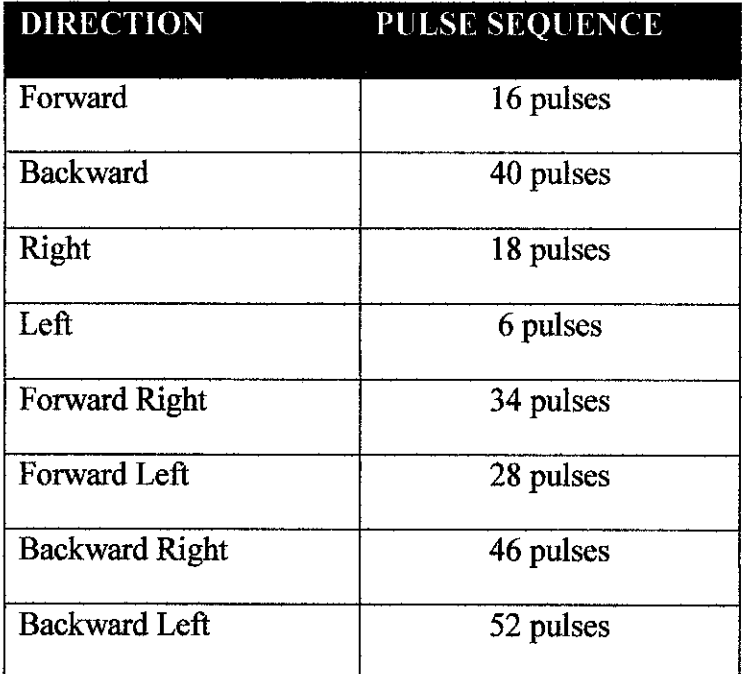

**Table 2** : Directions and their pulse sequence. [6]

#### b) Receiver

The car antenna collects radio energy and converts it back into electrical energy; the energy here will always be much less than the energy originally applied to the transmitting antenna. If the car is turned on then the radio receiver in the car is continuously monitoring the electrical energy from its antenna. The receiver is basically a filter which is tuned to amplify any energy around 27.9 MHz and block energy the antenna picks up outside this region. If the Remote Control Transmitter is sending commands then its radio signal will be picked up by the receiver and converted back into the original pulse sequence. Decoding circuitry then determines which commands were sent by measuring the number of received pulses in the sequence. Signals are then sent to the motors to execute the commands. [6]

## *2.2 Literature Review*

Some reference materials should be referred to as a base knowledge to the application of the theory. The following are the reference materials:

- 1. Parallel port datasheet
- 2. Visual Basic 6 Programming
- 3. IR Sensor datasheet
- 4. Ultrasonic Sensor datasheet
- 5. RF transmitter references
- 6. Electronics components datasheets
- 7. Transmitter and receiver references

 $\hat{\boldsymbol{\beta}}$ 

# CHAPTER 3 **METHODOLOGY**

## *3.1 Design Diagram and Flow Diagram*

Before construction of the project's prototype is made, design methods must be planned to give better view for the project itself. For Autonomous Vehicle project, design of sensors and parallel port input output pins must be build.

## **3.1.1 IR Distance Sensor**

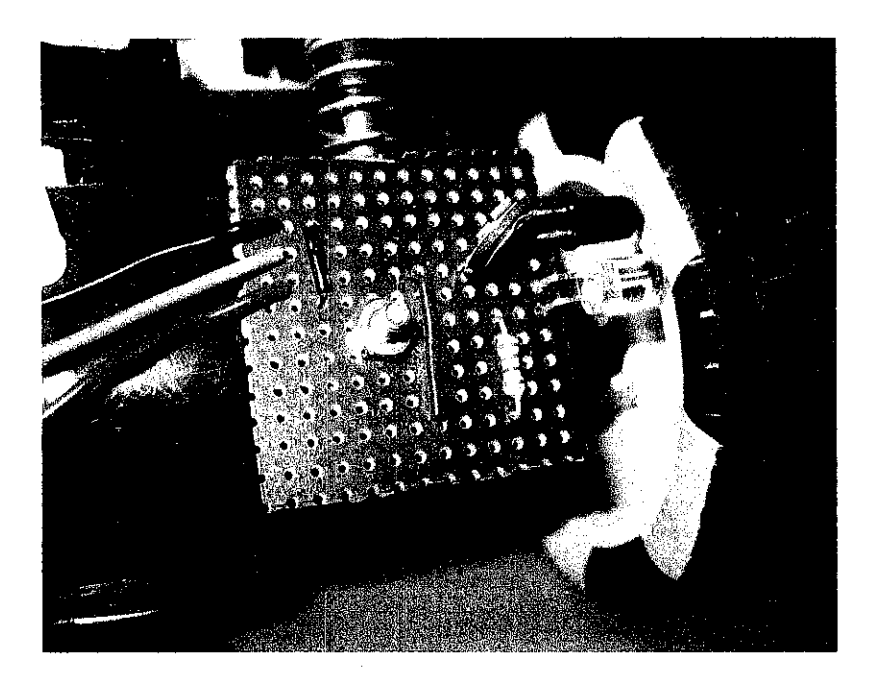

**Figure 11** : Location of IR Distance Sensor.

Flow diagram of the design:

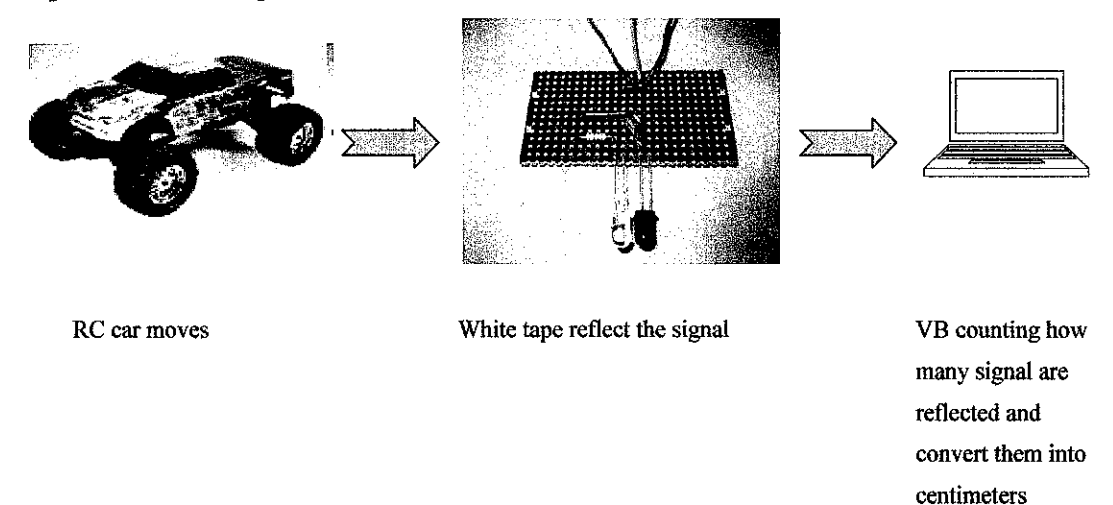

**Figure 12** : Flow diagram of IR distances sensing mechanism.

When the RC car moves, the rotation of tire will be sensed by IR sensor. Then the reflected signal will be converted into electric input. Then the input will be send to PC. PC then interpret the voltage input into coding that can be compile by VB. VB then counting how many signal; are reflected and convert them into centimeters. Then the distance is displayed on the VB form.

## **3.1.2 Ultrasonic Obstacle Sensor**

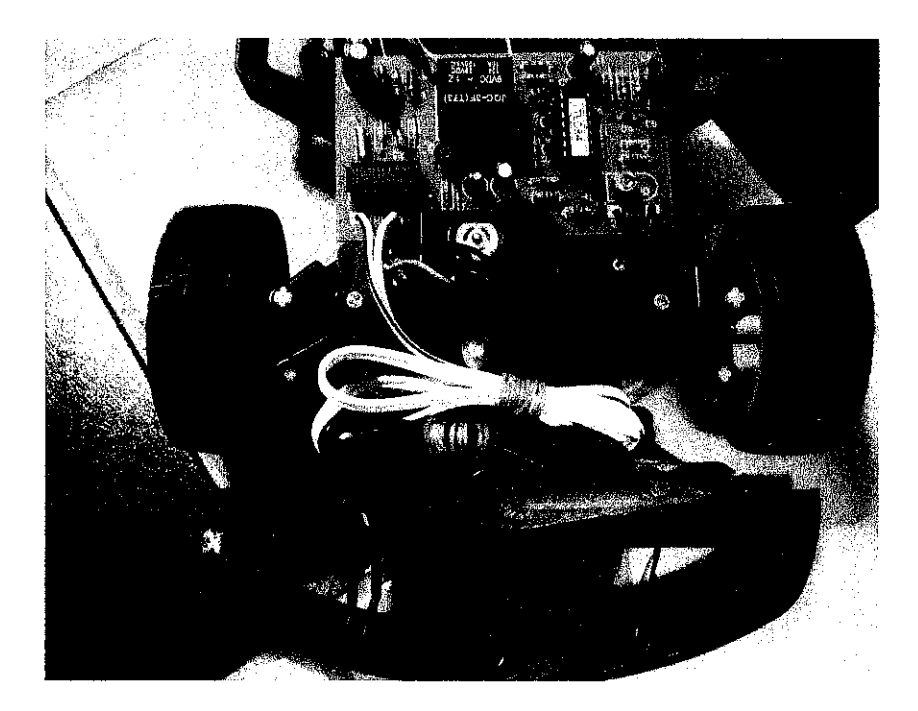

*Figure 13* : Ultrasonic Obstacle Sensor.

#### Flow diagram of the design:

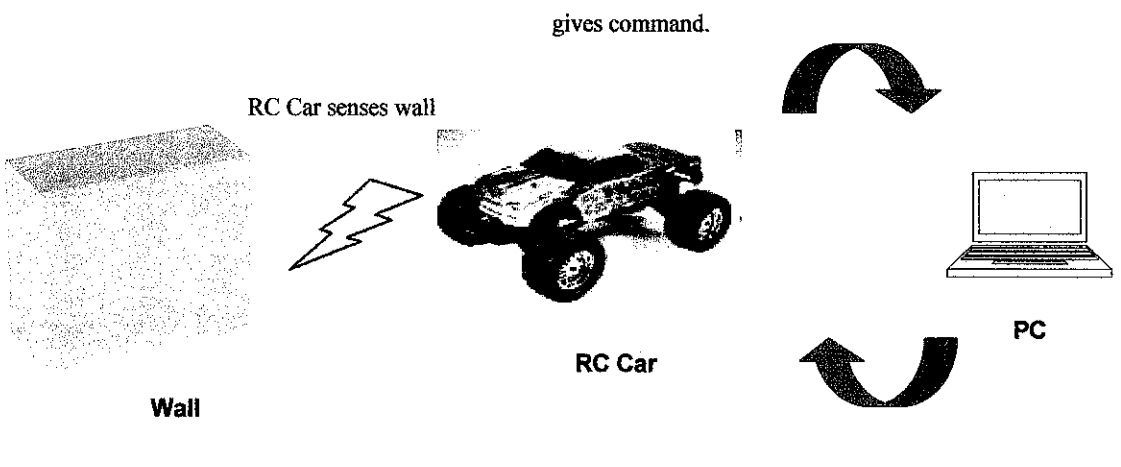

Sensor sends data to PC. PC then interprets the data and

PC transmits data back to RC car. RC car then moves accordingly to the command given.

*Figure 14* : Flow diagram of ultrasonic sensing mechanism.

When the RC car senses wall or any interference, the sensors (either right, left, or right) will convert the data into electric input. Then the input will be send to PC. PC then interpret the voltage input into coding that can be compile by VB. VB then produces output. The output then is converted into voltage output by PC. Then the voltage output is send back to RC car so that it cans moves accordingly to the command given (moves away from the wall or interference).

#### **3.1.3** Input and Output pins of Parallel Port

#### **•** *Input pin*

- 1. Pin S1, S2, and S3 must always be 0.
- 2. To activate sensor inputs, input 0 (active low) must be load to one ofinput pins (either S4 to S7).

| 15 | 12                                 | ji alamani ilikuwa kwa kunto wa katika Mwana wakilia katika mwaka w | 10                                                                                      |     |                |                                                                      | 19 | The problem with the first of the Control of Market Control of the Control of the Control of the Control of the Control of the Control of the Control of the Control of the Control of the Control of the Control of the Contr<br>15 |
|----|------------------------------------|---------------------------------------------------------------------|-----------------------------------------------------------------------------------------|-----|----------------|----------------------------------------------------------------------|----|----------------------------------------------------------------------------------------------------|
|    | Marcha and Luisann Avantus Lauteri | <b>Contractor in community and the</b>                              | ntateman oraz Tipo di media<br>المجوزين مجتمعه والترامين والمتحلمات<br>statement have a |     |                | plemas provinciam schiednich no metrica a l'indici che il familia di |    | украинственной пример, которого при возможности продолжать примеративности в состоянии продолжать полно и на об                                                                                                    |
| 87 | 86                                 | 85                                                                  | 84                                                                                      | \$3 | S <sub>2</sub> | S <sub>1</sub>                                                       | S0 | parametering management in the control of the competence of the control of the property of the second<br><b>Input PIN</b><br>And a concept of the importance of the top month and company approach                                   |
|    |                                    |                                                                     |                                                                                         | 0   | 0              | 0                                                                    | ₩  | OBSTACLE BINARY INPUT                                                                                                    |
|    |                                    |                                                                     | O                                                                                       |     | €              | A                                                                    | ⋒  | DISTANCE BINARY INPUT                                                                                                    |

**Figure 15** : Binary value for input pins of every sensor.

#### *Output pin*  $\bullet$

1. To activate the transmitter, active low voltage must be supplied, so one ofthe output pins must be OV supplied.

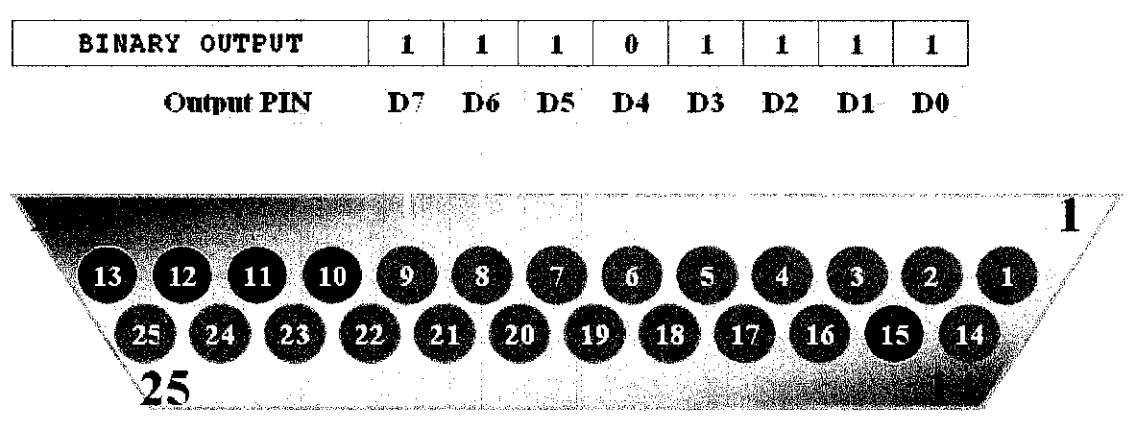

**Figure 16** : Binary value for output pins of every sensor.

 $\mathcal{L}_{\text{max}}$ 

## *3.2 Procedure Identification*

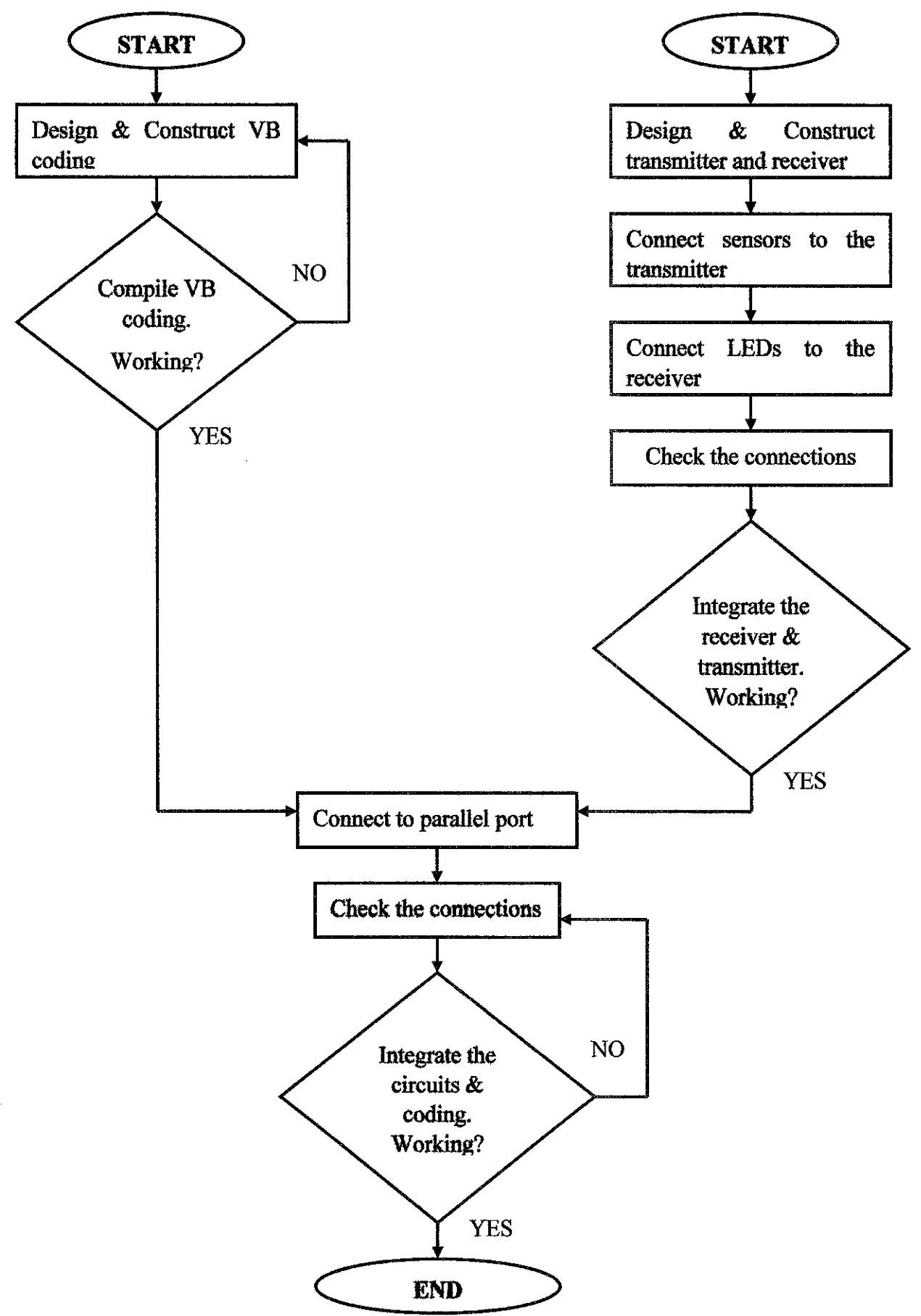

**Figure 17** : Flow diagram of the procedures.

- 1. Receiver & Transmitter circuits setup
	- a. First of all is to design and construct the receiver and transmitter circuits. The frequency that has been chosen is 40 Hz. The transmitter circuit is located inside RC car and the receiver circuit is placed with external circuit.
	- b. Sensors are connected to the transmitter. 4 sensors are needed in this project.
	- c. Then LEDs are connected to the receiver circuit. 4 LEDs are needed in this project.
	- d. The connections ofLEDs and sensors then are checked.
	- e. After that the integration of transmitter and receiver is observed. When sensors are activated, LEDs also should be activated (light ON).
- 2. VB Coding
	- a. Design and construct VB coding in order to program parallel port. The coding should include coding declaration and coding functions.
	- b. Then the VB coding. Correct the mistakes if there are any.
- 3. Combination ofVB coding and circuits
	- a. Connect all the circuits to the parallel port. These include 29 Hz transmitter, 40 Hz receiver, and external circuit.
	- b. The connections of them are then checked.
	- c. After that the integration of input and output is observed. When sensors are activated, LEDs also should be activated (light ON), and the RC car should move away the barrier.

## *3.3 Tools and Equipments*

Hardware required:

- 1. Personal computer
- 2. Remote control car
- 3. Parallel port receptacle
- 4. Parallel Cable
- 5. Oscilloscope
- 6. Multimeter
- 7. Solder iron
- 8. Power supply
- 9. Electronic components
- 10. Sensors
- 11. Soldering station
- 12. Small hand tools
- 13. Possible needs of machine shop for chassis modification

Datasheets and Software:

- 1. Parallel port datasheet
- 2. Sensor datasheet
- 3. Parallel port
- 4. Visual Basic Programming Software

# CHAPTER 4 RESULTS AND DISCUSSIONS

## *4.1 Table ofoutput pins*

Things that need to know are the address of the port use. Then two other thing are needed; the command to access the port and the number I want to set it to. The ports work with numbers. These can be expressed in hex, binary or decimal. This project used decimal value as the outputs. For example, to set the 8 data lines to 11111111, decimal value of 255 will be sent. To set them to 00000000 decimal value of 0 will be sent. Note that these are all 8 bit binary numbers, and the port is also 8 outputs. The directions, pins, and their decimal values are shown as in the table below:

| <b>PINS</b>     |                  |                |                |                |               |              |                |              | <b>Decimal</b> |
|-----------------|------------------|----------------|----------------|----------------|---------------|--------------|----------------|--------------|----------------|
| Þ               | D <sub>0</sub>   | D <sub>1</sub> | D <sub>2</sub> | D <sub>3</sub> | $\mathbf{D4}$ | D5           | D <sub>6</sub> | D7           | Value          |
| R               |                  |                |                |                |               |              |                |              |                |
| <b>FORWARD</b>  | $\boldsymbol{0}$ | $\mathbf{1}$   | 1              | 1              | 1             | 1            | 1              | 1            | 127            |
| <b>BACKWARD</b> | 1                | $\mathbf{1}$   | $\bf{0}$       | 1              | 1             | $\mathbf{1}$ | $\mathbf{1}$   | $\mathbf{1}$ | 223            |
| <b>LEFT</b>     | $\mathbf{1}$     | $\mathbf{1}$   | 1              | l              | $\bf{0}$      | 1            | $\mathbf{1}$   | $\mathbf{1}$ | 247            |
| <b>RIGHT</b>    | $\mathbf 1$      | $\mathbf{1}$   | 1              | 1              | $\mathbf{1}$  | $\mathbf{1}$ | $\overline{0}$ | $\mathbf{1}$ | 253            |
| <b>RESET</b>    | 1                | 1              | 1              | 1              | 1             | $\mathbf{1}$ | 1              | 1            | 255            |
| <b>F LEFT</b>   | $\bf{0}$         | $\mathbf{1}$   | 1              | 1              | $\bf{0}$      | $\mathbf{1}$ | $\mathbf{1}$   | 1            | 119            |
| <b>F_RIGHT</b>  | $\boldsymbol{0}$ | 1              | 1              | 1              | $\mathbf{1}$  | $\mathbf{1}$ | $\mathbf{0}$   | 1            | 125            |
| <b>B</b> LEFT   | $\mathbf{1}$     | 1              | $\bf{0}$       | $\mathbf{1}$   | $\bf{0}$      | 1            | $\mathbf 1$    | 1            | 215            |
| <b>B RIGHT</b>  | 1                | 1              | $\bf{0}$       | $\mathbf{1}$   | 1             | 1            | $\bf{0}$       | 1            | 221            |

**Table 3** : Table of decimal and binary values for each direction.

#### *4.2 Coding Declaration*

Coding declaration must be made before using any of the other fimctions contained within .DLL file. These declarations are to be placed in any module of program in the **General Declarations** section.

```
Private Declare Function Inp Lib "inpout32.dll" _
Alias "Inp32" (ByVal PortAddress As Integer) As Integer
Private Declare Sub Out Lib "inpout32.dll"
Alias "Out32" (ByVal PortAddress As Integer, ByVal Value As Integer)
Private Declare Sub Sleep Lib "Kernel32" {ByVal dwMilliseconds As
Long)
```
#### *4.3 Coding Functions*

Once the declaration has been made to the functions, two new commands are available. These are **Inp** and **Out. Out**is a statement and is used to send a bit to a port, like the following:

Out [port],[number]

#### **4.3.1 Moving Forward**

```
Private Sub Forward Click()
    portl = 888 'same as 0 \times 378Out portl, 127
```
End Sub

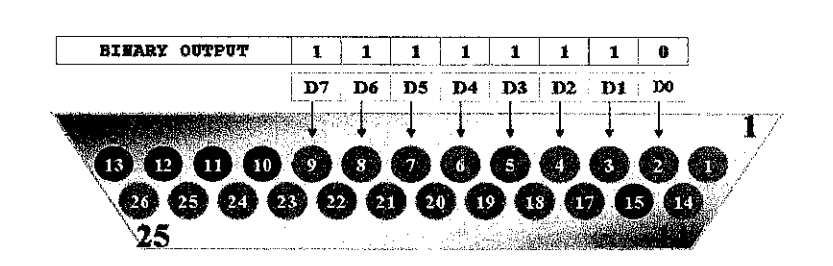

**Figure 18** : Binary output of parallel port.

From the above VB functions, the output of the parallel port is 127. In binary, the decimal value for  $127$  is  $11111110$ . The pins of the binary output are as shown in the **FIGURE 18** above which only pin DO gives active low output (0V).

#### **4.3.2 Moving Backward**

```
Private Sub Backward Click()
    port1 = 888 'same as 0x378Out portl, 223
```
End Sub

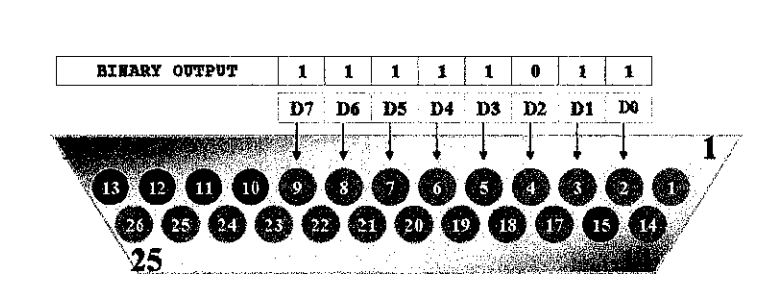

**Figure 19** : Binary output of parallel port.

From the above VB functions, the output of the parallel port is 223. In binary, the decimal value for 223 is 11111011. The pins of the binary output are as shown in the **FIGURE 19** above which only pin D2 gives active low output (0V).

#### **4.3.3 Moving Left**

```
Private Sub Left_Click()
    port1 = 888 'same as 0x378Out portl, 247
End Sub
```
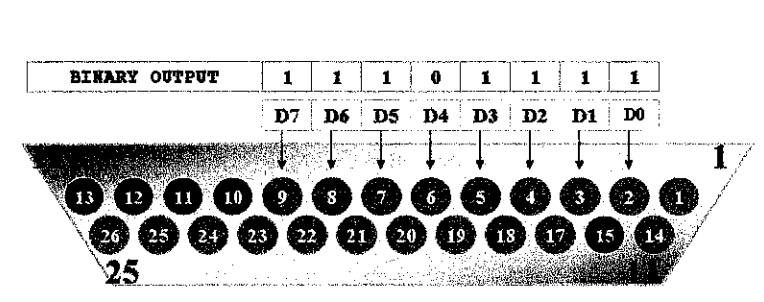

**Figure 20** : Binary output of parallel port.

From the above VB functions, the output of the parallel port is 247. In binary, the decimal value for 247 is 11101111. The pins of the binary output are as shown in the **FIGURE 20** above which only pin D4 gives active low output (0V).

#### **4.3.4 Moving Right**

```
Private Sub Right_Click{)
    port1 = 888 'same as 0x378Out portl, 253
End Sub
              BIHARY OOTPOT 10 111 1 1
                                                    \pmb{1}D7 D6 | D5 D4 DS D2 Dl DO
                            i 1 I T 1 l-.f"i~~
                                                          1
              13 12 11-10۱ŋ
                                      \mathbf{0}ʻ5
                                                    2
                                                       31
                 75
```
**Figure 21** : Binary output of parallel port.

From the above VB functions, the output of the parallel port is 253. In binary, the decimal value for 253 is 10111111. The pins of the binary output are as shown in the **FIGURE21** above which only pin D6 gives active low output (0V).

#### **4.3.5 Moving Forward + Left**

```
Private Sub F_Left_Click()
   port1 = 888 'same as 0x378Out portl, 119
End Sub
```
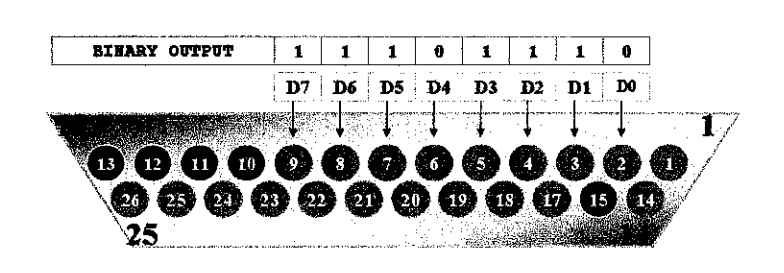

*Figure 22* : Binary output of parallel port.

From the above VB functions, the output of the parallel port is 119. In binary, the decimal value for 119 is 11101110. The pins of the binary output are as shown in the **FIGURE 22** above which only pin DO and D4 give active low output (0V).

## **4.3.6 Moving Forward** + **Right**

```
Private Sub F_Right_Click()
    port1 = 888 'same as 0x378Out portl, 125
```
End Sub

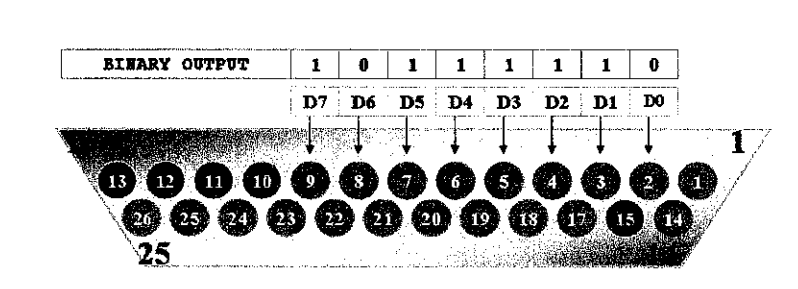

**Figure 23** : Binary output of parallel port.

From the above VB functions, the output of the parallel port is 125. In binary, the decimal value for  $125$  is  $10111110$ . The pins of the binary output are as shown in the **FIGURE** 23 above which only pin D0 and D6 give active low output (0V).

#### **4.3.7 Moving Backward** + **Left**

```
Private Sub B_Left_Click()
   port1 = 888 'same as 0x378Out portl, 215
End Sub
```
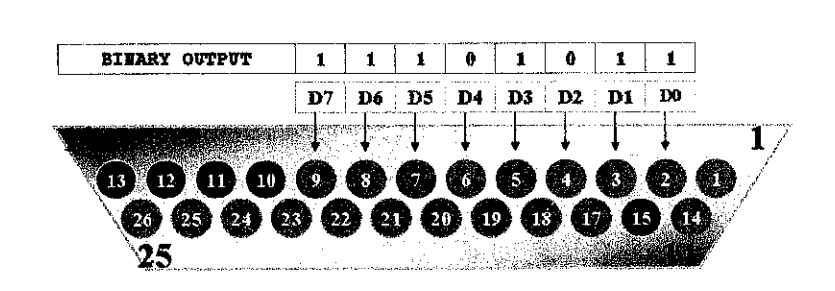

**Figure 24** : Binary output of parallel port.

From the above VB functions, the output of the parallel port is 215. In binary, the decimal value for 215 is 11101011. The pins of the binary output are as shown in the **FIGURE 24** above which only pin D2 and D4 give active low output (0V).

## **4.3.8 Moving Backward+ Right**

```
Private Sub B_Right_Click()
    port1 = 888 'same as 0x378Out portl, 221
```
End Sub

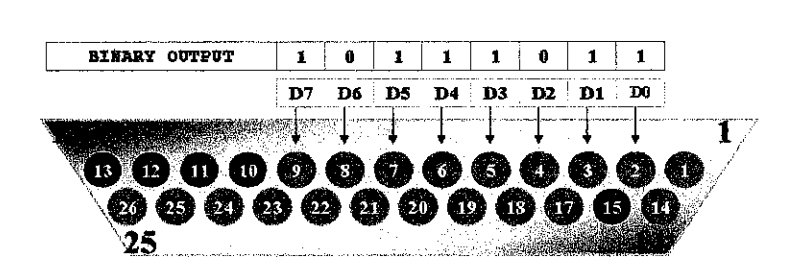

**Figure 25** : Binary output of parallel port.

From the above VB functions, the output of the parallel port is 221. In binary, the decimal value for  $221$  is  $10111011$ . The pins of the binary output are as shown in the **FIGURE 25** above which only pin D2 and D6 give active low output (OV).

## **4.3.9 Reset**

```
Private Sub Reset_Click()
     port1 = 888 'same as 0x378Out portl, 255
End Sub
                     f f f f f f f f f f f f f f f f f f f f f f f f f f f f f f f f f f f f f
```
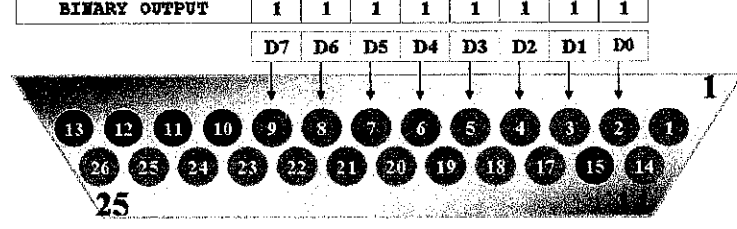

**Figure 26** : Binary output of parallel port.

From the above VB functions, the output of the parallel port is 255. In binary, the decimal value for 255 is 11111111. The pins of the binary output are as shown in the **FIGURE 26** above which all the parallel pins give active high output (5V).

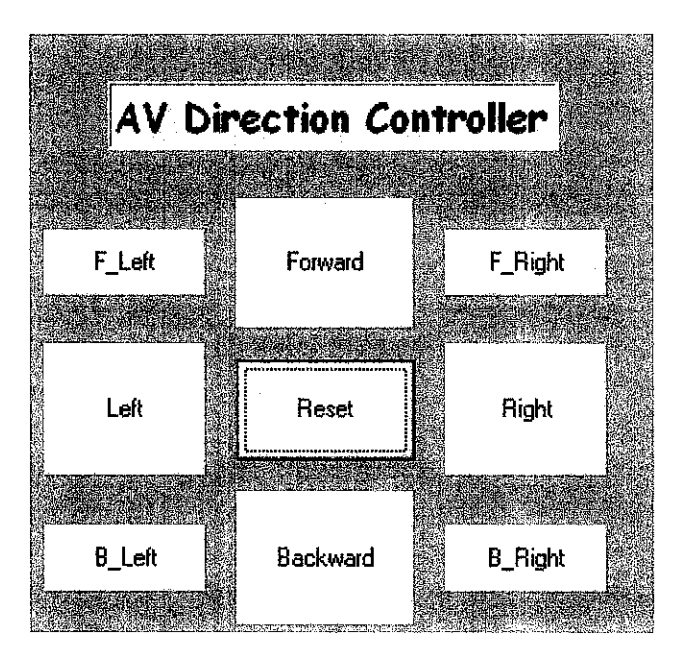

*Figure 27* : Design form.

#### *4.4 Testing the output ofVB Coding*

LEDs are used to test the output voltage of my programming. 8 different colours of LEDs are connected to the end of parallel port cable. As the result of this simple experiment, it has been noticed that the LEDs will on when command button is pressed on the VB form. Which one of LEDs that lighted on is depend on what command buttons is pressed.

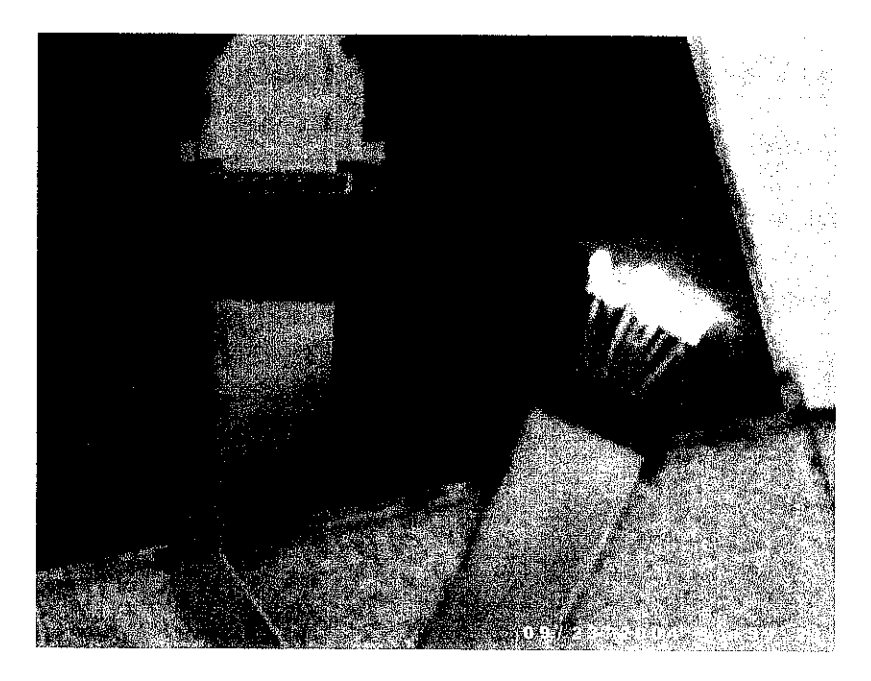

*Figure 28* : VB output testing

#### *4.5 Circuit Construction*

The experiment also want to test either the coding declaration is valid or not. If forward button is pressed, pin DO should be activated. The same scenario to other command buttons pressed.

Circuit that uses to integrate parallel port and transmitter circuit is constructed as shown in figure below. This circuit is build with female parallel port, switch, and LEDs. Which one of LEDs that lighted on is depend on what command buttons is pressed.

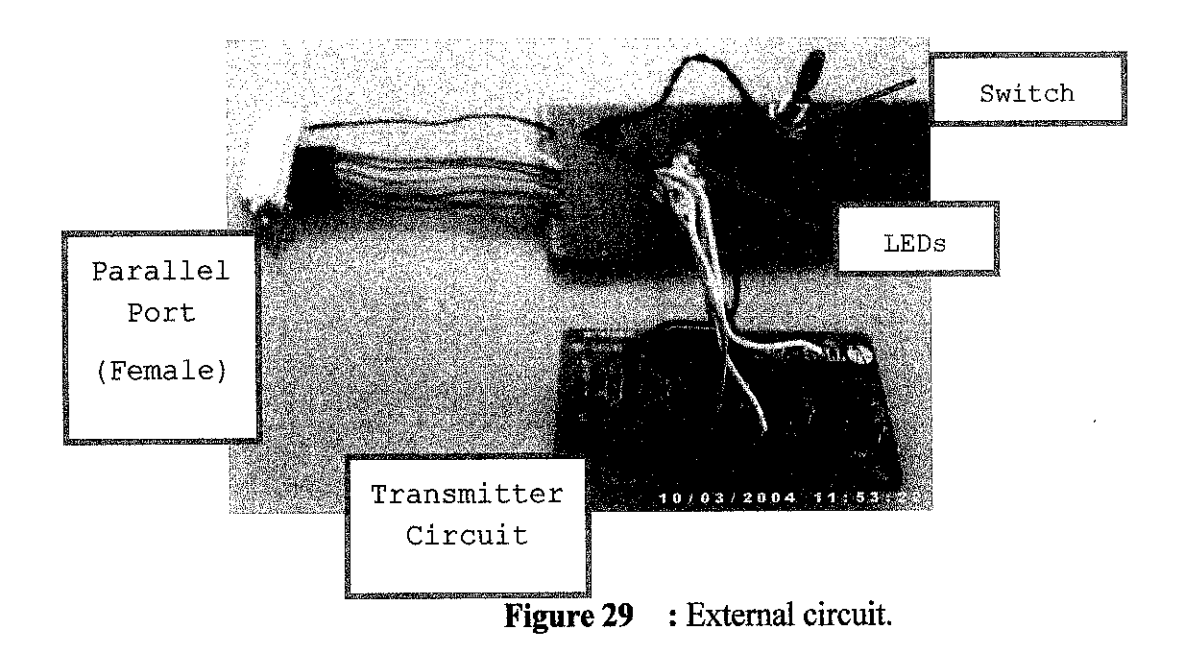

The purposes of the circuit's components are as follow:

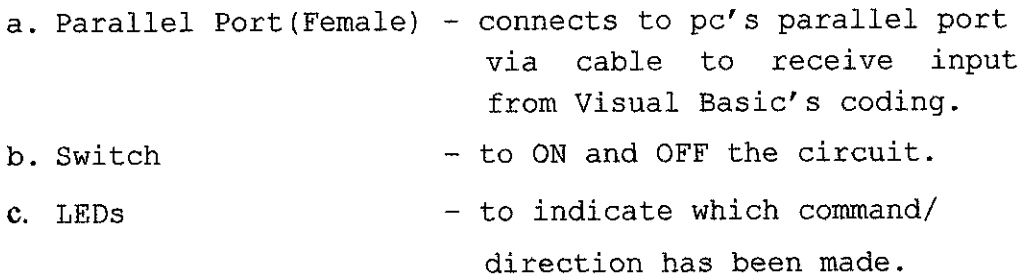

The color of LEDs indicates the directions of RC car:

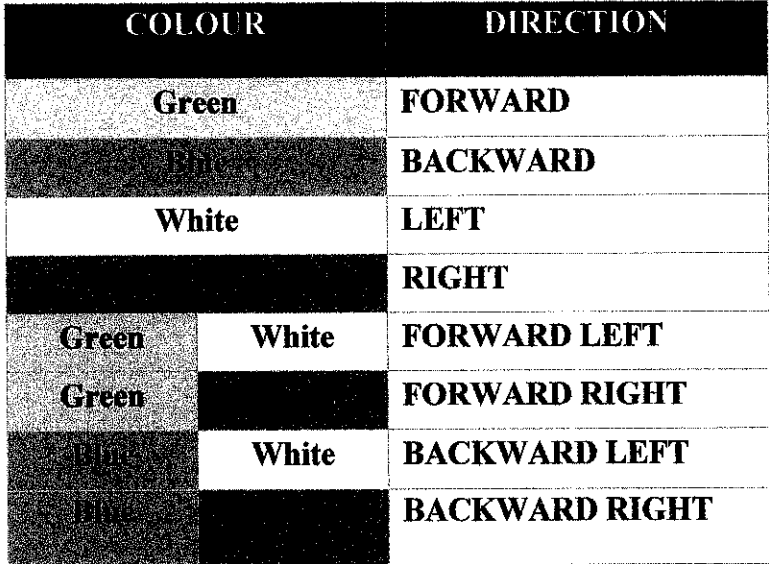

*Table 4* : Color and direction that indicate by LED

### *4.6 IR Distance Sensor Circuit Construction and Test*

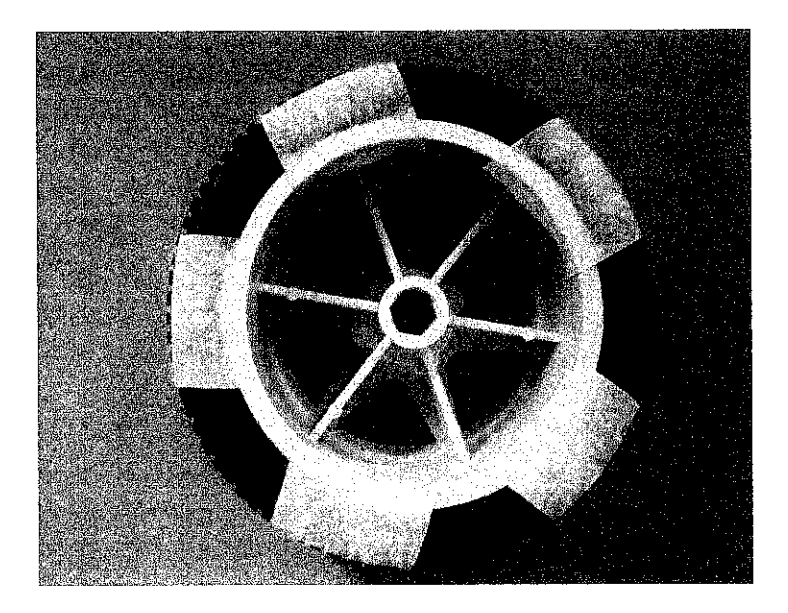

*Figure 30* : White tape at RC car tire.

According to the reflection theory, white surface will reflect any light while black surface will absorb any incoming light. In that case, white tape is taped on RC car tire to reflect the spreading of IR light. Then the reflected light signal will be received by receiver. The signal then is translated to voltage signal.

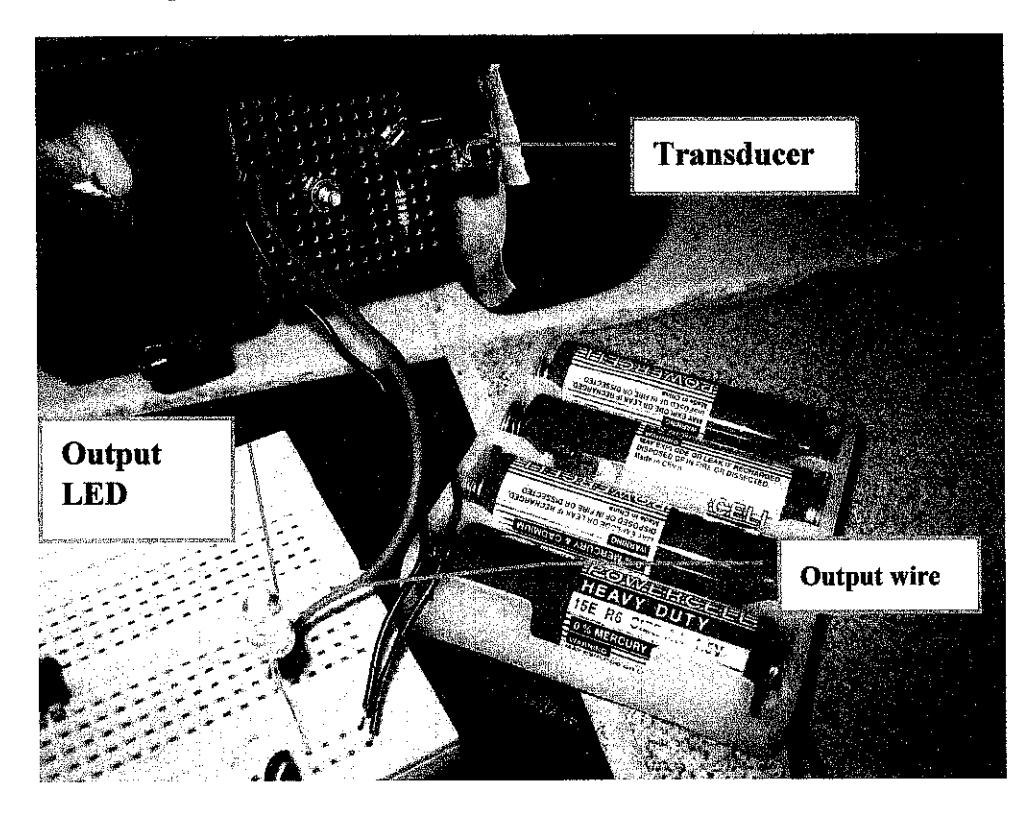

**Figure 31** : Testing the output of sensor

An output wire is connected to output LED. When the transducer is at white tape surface, the output LED will be off. But when the transducer is at black surface, the output LED will be ON.

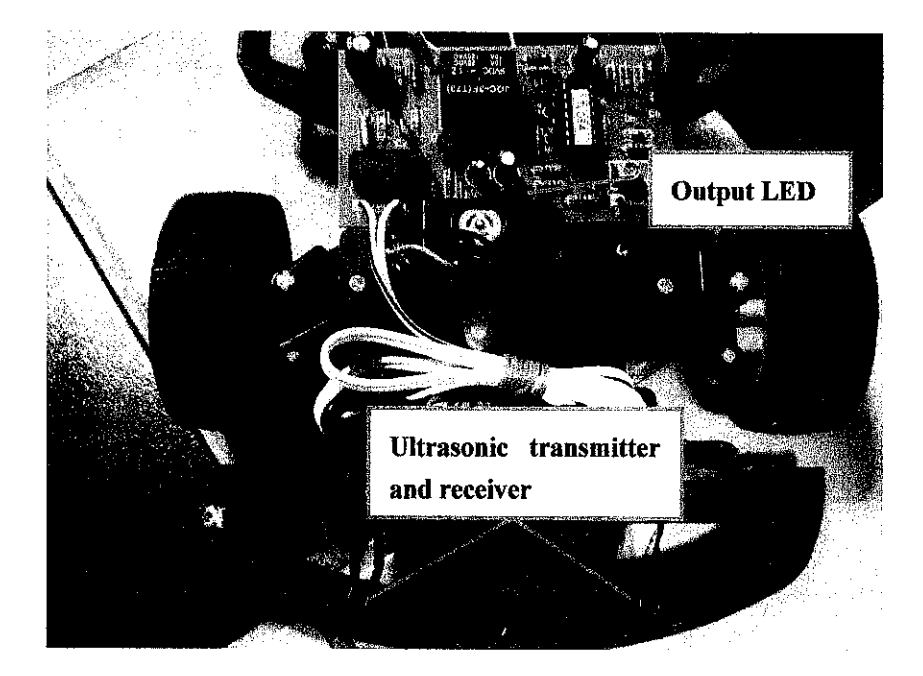

## 4.7 Ultrasonic Obstacle Sensor *Construction and* Test

**Figure 32** : Testing the output of sensor

When an obstacle is detected in front of RC car, output LED will be ON. When there is no obstacle in front of the car, LED will be OFF.

## *4.8 Integrating Sensor Circuit with VB*

This experiment is done to check whether the circuits can integrate with VB. When circuits are functioning, VB should response with the conversion of sensor.

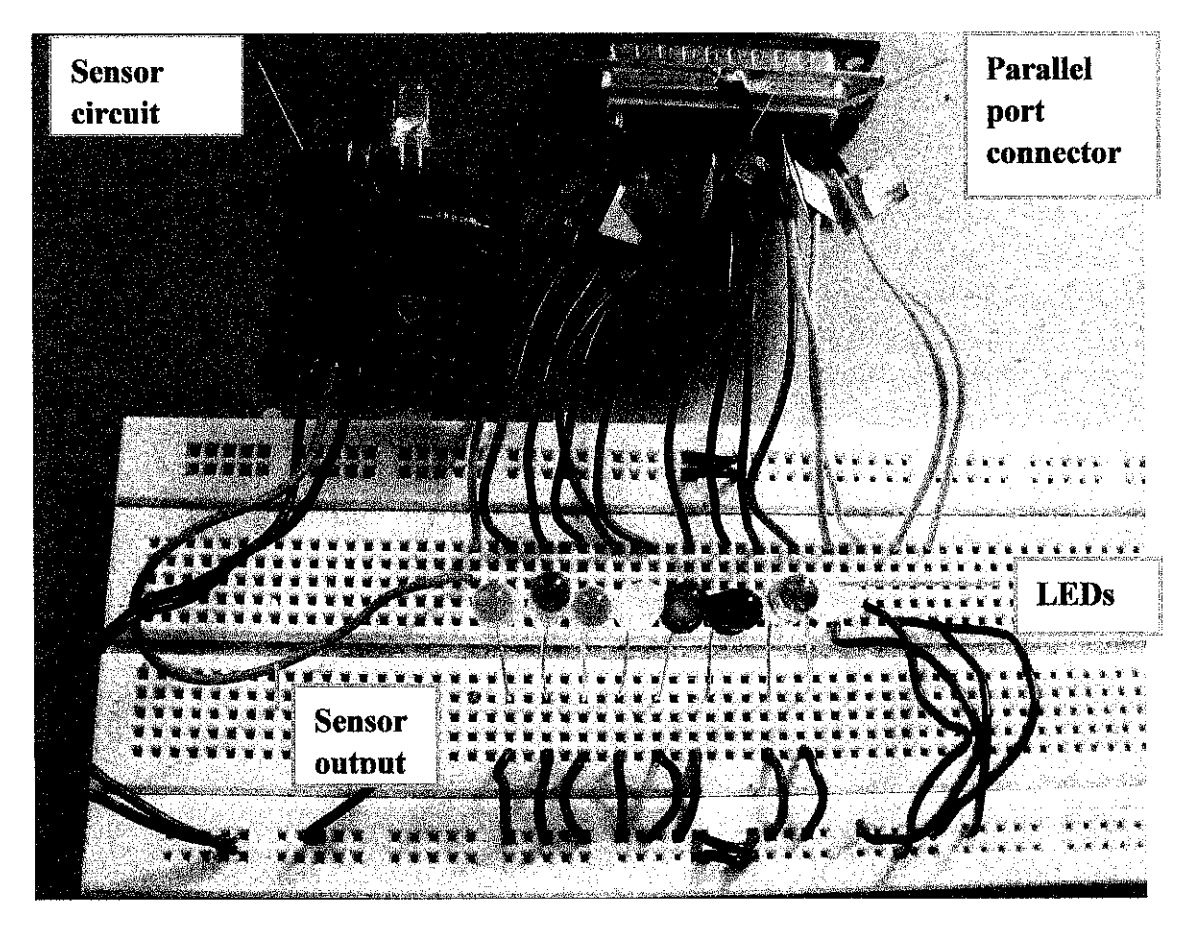

**Figure 33** : Testing the integration of sensor and VB coding.

The output of the sensor circuit must be placed to one of the input pins. When the sensor is activated, LEDs should ON according to VB coding.

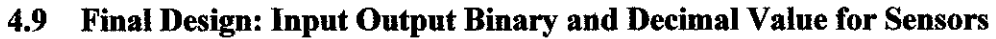

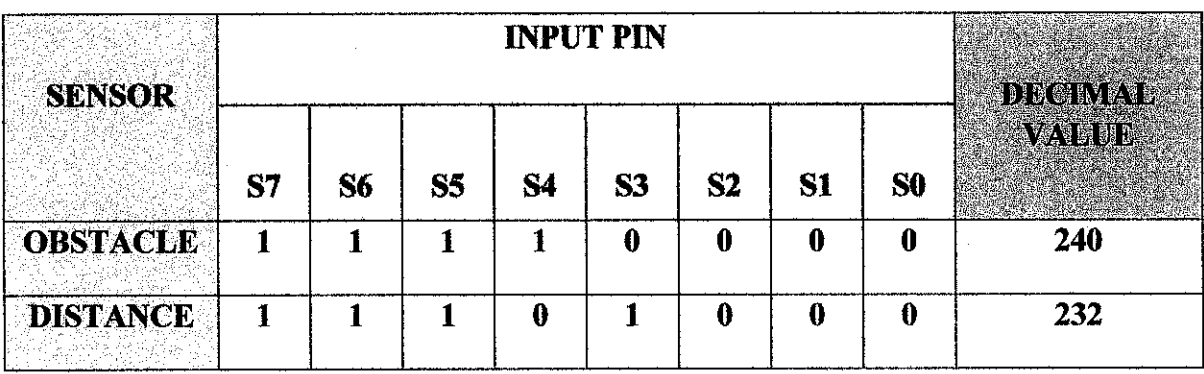

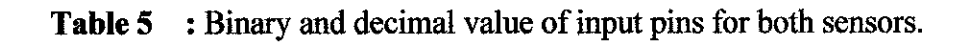

First thing that has to be identified is the address (INPUT) of the port that wants to be used. There are two other things that have to be identified; the command to access the port and the number to set it to. The ports work with numbers. These can be expressed in hex, binary or decimal.

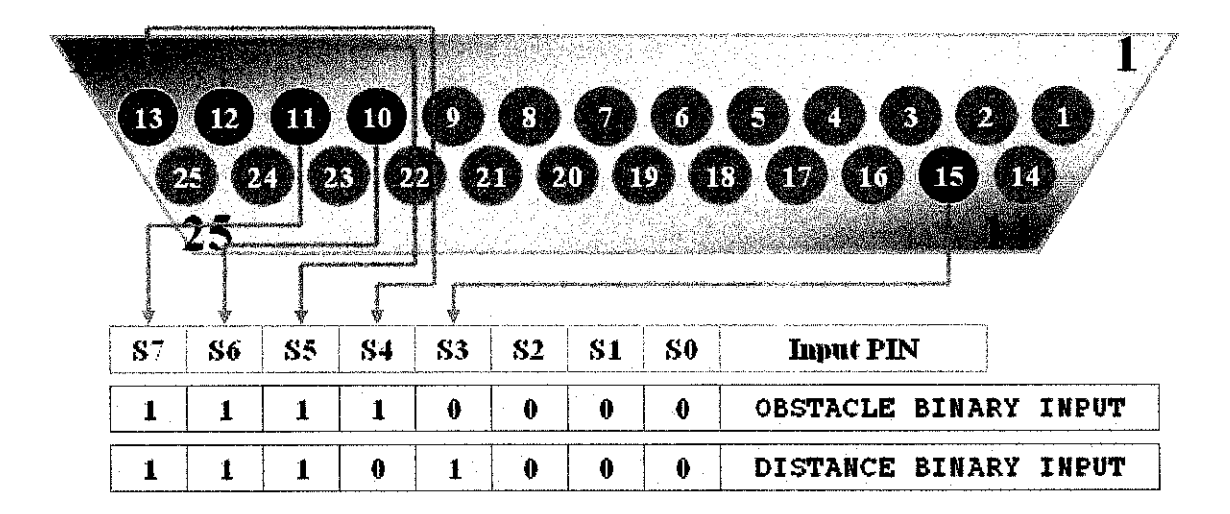

**Figure 34** : Binary input of parallel port for both sensors.

From FIGURE 34, the input from the parallel port is 0 volts on pin S3 for obstacle and S4 for distance. To make only S3 and S4 pins LOW, binary value 11110000 for obstacle and 11101000 for distance are fed. Pin S7 is an invert PIN. So it must be supply to active low input  $(0V)$  to trigger the coding in VB (timer for obstacle sensor and counter for distance sensor). Port  $2 = 889$  is input pins and Port $1 = 888$  are output pins.

#### *4.10 Final Design: Tinier Sequences (Obstacle Sensor)*

This timer sequences are design to show which timer is activated to make RC car turns when it sense obstacle in front of it.

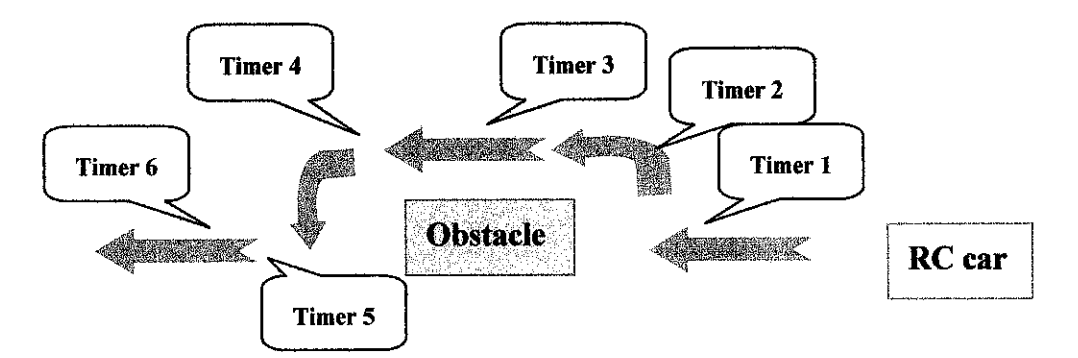

**Figure 35** : Sequences of timer when obstacle sensor activated.

| <b>BEERINGS</b> | <b>TANA AMBANYA MANY</b> |
|-----------------|--------------------------|
|                 | <b>TURN RIGHT</b>        |
| 2               | <b>TURN LEFT</b>         |
| з               | <b>FORWARD</b>           |
| Δ               | TURNLEPT2                |
| Б               | <b>TURN RIGHT2</b>       |
| ĸ               | <b>FORWARD2</b>          |

*Table 6* : Timer used and their caption in VB

When RC car sense obstacle in front of it, it will avoid the obstacle. To make it reflected VB coding must be used. Timers are used and set into particular time so that the RC car can be programmed. The sequence of timer is shownin FIGURE 35 and the timer's caption in VB is shown in the table above.

#### *4.11 Final Design: Input Coding (Obstacle Sensor)*

```
The coding for obstacle sensor:
Private Sub Commandl_Click()
    Port2 = 889port1 = 888detect = Imp(Port2)If (detect = 240) Then
        Out portl, 247
        TURNLEFT. Interval = 500
```

```
End If
End Sub
Private Sub TURNLEFT_Timer()
    Port2 = 889
    port1 = 888Unload Me
    Out portl, 253
    FORWARD.Interval = 500
End Sub
```
From coding above, all the input pins must bring 5 Volt value (HIGH) except for pin S3. But take note that pin S7 is inverted or in other words the pin brings 0 Volt value (LOW). The explanations of coding are as follows:

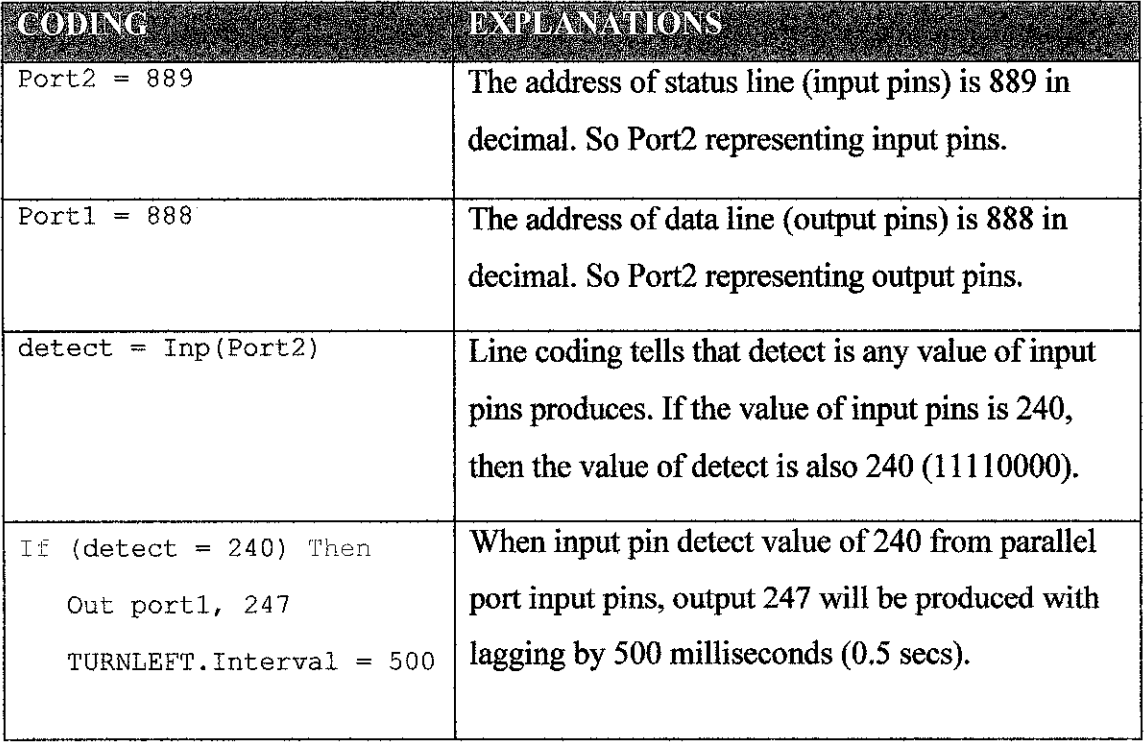

*Table 7* : Table of obstacle sensor coding and their explanation.

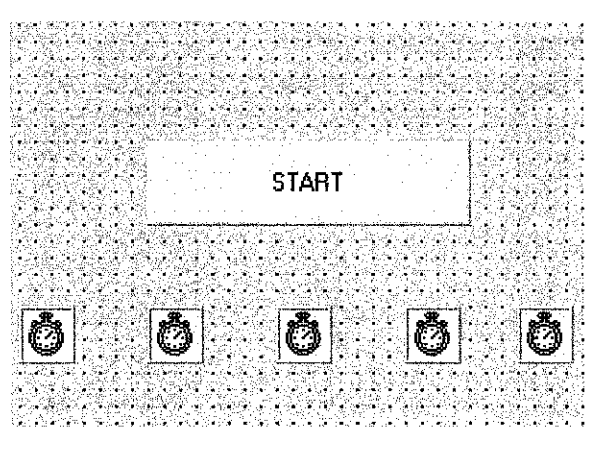

**Figure 36** : VB Form of timer.

## *4.12 Final Design: Counter Sequences (Distance Sensor)*

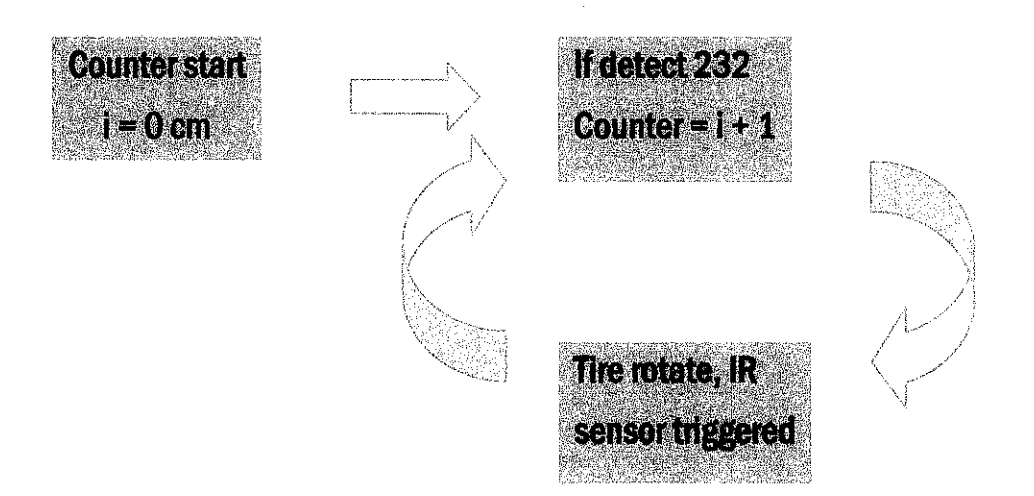

**Figure 37** : Sequences of counter operation.

## *4.13 Final Design: Input Coding (Distance Sensor)*

The coding for distance sensor:

```
Public counter
Private Sub Sense
__Click()
    Port2 = 889
    portl = 888
```

```
detect = Inp(Port2)
    If (detect = 232) Then
    counter = counter + 1Textl.Text = counter
    End If
End Sub
Private Sub Form_Load{)
   counter = 0End Sub
```
From coding above, all the input pins must bring 5 Volt value (HIGH) except for pin S4. But take note that pin S7 is inverted or in other words the pin brings 0 Volt value (LOW). The explanations of coding are as follows:

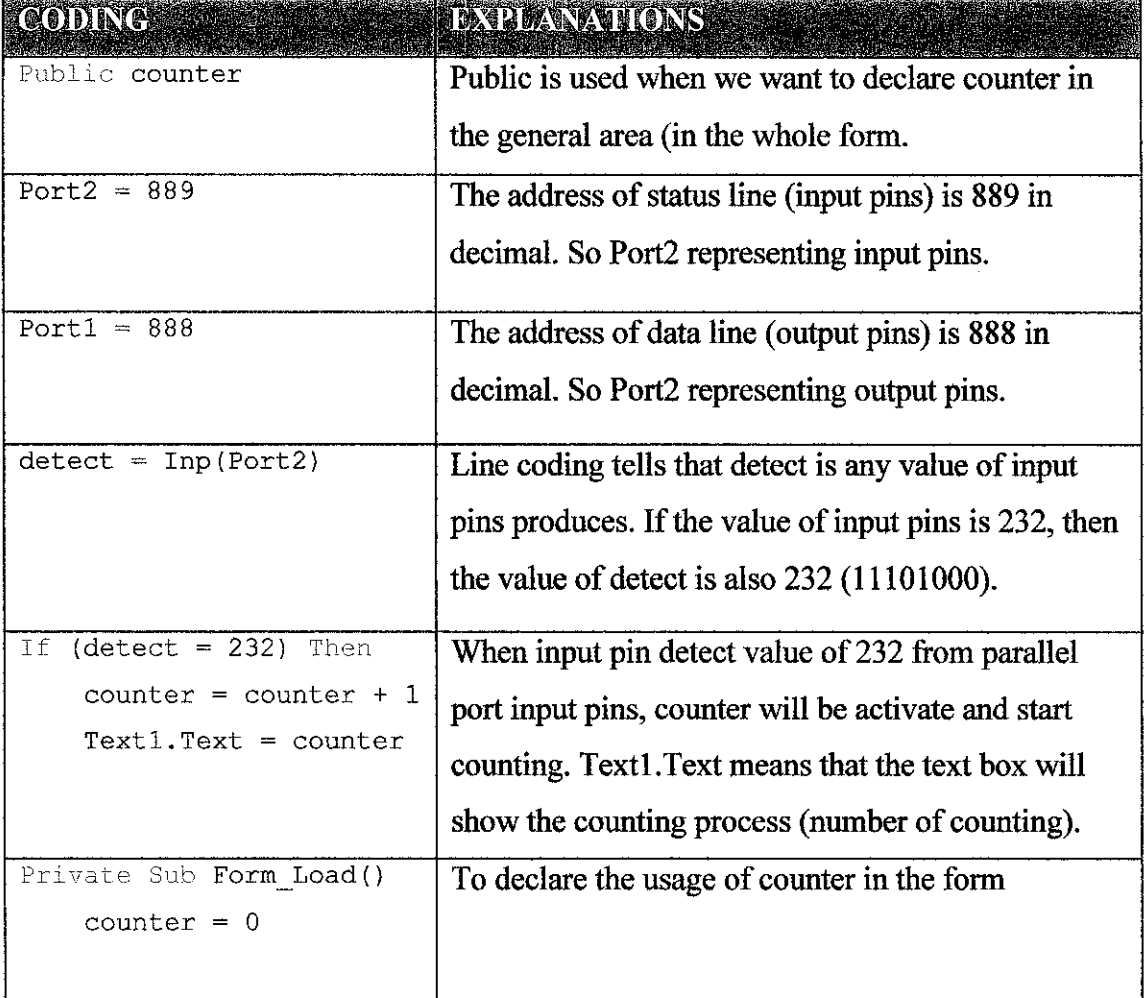

*Table 8* : Table of distance sensor coding and their explanation.

![](_page_47_Figure_0.jpeg)

*Figure 38* : Design form for counter.

# **CHAPTER 5** CONCLUSION AND RECOMMENDATIONS

#### *5.1 Conclusion*

From the materials gathered, steps taken, and equipment supply this project can be success with enough effort put on it and well management time. This project will let the computer interface to the remote controller of a remote control (RC) car and to write a program on the PC that allows the car to travel through pre  $-$  determined course autonomously.

#### *5.2 Recommendations*

There are some designs and testing that has not done yet, there are;

- 1. Construct RF transducer. The recently transducer used for this project is only a modification of normal RC car transducer.
- 2. Programs the RC car so that it can move in a particular circuit.
- 3. Design autonomous vehicle that include fuzzy logic to efficiently control speed and steering of the car.
- 4. Include in the design a remote camera so that the movement RC car can be monitored
- 5. Implementing the control system to real life application. Adapts this autonomous vehicle into real vehicles.

## *REFERENCES*

- *1. J. Tsay, Jeffrey.* **"VisualBasic 6 Programming: Business Applications with a Design** *Perspective." PrenticeHall.Upper Saddle River, New Jersey; Sydney*
- 2. Peter M. Maurer. **"VisualBasic Programming."** http://www.csee.usf.edu/`maurer/vbasic/
- 3. **Aaron. "Programming the Parallel Port in VisualBasic. "** htip://ww\v.aaroncake.net/forum/
- 4. **Ian Harries. "Interfacing to the IBM-PC Parallel Port "** http://www.doc.ic. ac.uk/-ih/doc/par/doc/program.html
- *5. TheLEDLight.com "InfraredIR Light'* http://www.theledlight.com/LEDFlashlights.html
- *6. How stuffwork. "How RC car works* **"** http://www.howstuffworks.com
- *7. ESCOL Electronic Hobby Kit. "Ultrasonic Motion Detector"* http://www.escol.com.my/ES-015-2.html

# APPENDICES

 $\hat{\boldsymbol{\beta}}$ 

 $\sim$ 

# APPENDIX A PROJECT PROTOTYPE: RC CAR

![](_page_51_Picture_1.jpeg)

Remote Control Car.

![](_page_51_Picture_3.jpeg)

Prototype of remote control car with its main controller.

# APPENDIX B RC CAR CIRCUIT SCHEMATICS

![](_page_52_Figure_1.jpeg)

## TRANSMITTER SCHEMATIC

RECEIVER SCHEMATIC.

![](_page_52_Figure_4.jpeg)

## APPENDIX C

# ULTRASONIC SENSOR CIRCUIT SCHEMATIC

![](_page_53_Figure_2.jpeg)

Ultrasonic sensor schematic

## APPENDIX D

IR SENSOR CIRCUIT SCHEMATIC

![](_page_54_Figure_2.jpeg)

IR sensor schematic.

 $\overline{a}$ 

#### APPENDIX E

## VB CODING: OUTPUT CODING

Private Declare Function Inp Lib "inpout32.dll" \_ Alias "Inp32" (ByVal PortAddress As Integer) As Integer Private Declare Sub Out Lib "inpout32.dll" Alias "Out32" (ByVal PortAddress As Integer, ByVal Value As Integer} Private Declare Sub Sleep Lib "Kernel32" (ByVal dwMilliseconds As Long) Private Sub Forward\_Click()  $port1 = 888$  'same as  $0x378$ Out portl, 127 End Sub Private Sub Backward\_Click{}  $port1 = 888$  'same as  $0x378$ Out portl, 223 End Sub Private Sub Left\_Click{)  $port1 = 888$  'same as  $0x378$ Out portl, 253 End Sub Private Sub Right\_Click() port $1 = 888$  'same as  $0x378$ Out portl, 247 End Sub Private Sub F\_Left\_Click() portl =  $888$  'same as  $0x378$ Out portl, 125 End Sub Private Sub F\_Right\_Click{)  $port1 = 888$  'same as  $0x378$ Out portl, 119 End Sub Private Sub B\_Left\_Click()  $port1 = 888$  'same as  $0x378$ Out portl, 221 End Sub Private Sub B\_Right\_Click()  $port1 = 888$  'same as  $0x378$ Out portl, 215 End Sub Private Sub Reset\_Click()  $port1 = 888$  'same as  $0x378$ Out portl, 255 End Sub

 $\bar{z}$ 

#### APPENDIX F

## VB CODING: OBSTACLE SENSOR CODING

```
Private Declare Function Inp Lib "inpout32.dll" __
Alias "Inp32" (ByVal PortAddress As Integer) As Integer
Private Declare Sub Out Lib "inpout32.dll"
Alias "Out32" {ByVal PortAddress As Integer, ByVal Value As Integer)
Private Declare Sub Sleep Lib "Kernel32" (ByVal dwMilliseconds As
Long)
Private Sub Commandl_Click()
    Port2 = 889port1 = 888detect = Imp(Port2)If (detect = 112) Then
        Out portl, 247
        TURNLEFT. Interval = 500End If
End Sub
Private Sub TURNLEFT_Timer{)
    Port2 = 889port1 = 888Unload Me
    Out portl, 253
    FORWARD.Interval = 500
End Sub
Private Sub FORWARD Timer()
    Port2 = 889
    port1 = 888Unload Me
    Out portl, 127
    TURNLEFT2.Interval = 500
End Sub
Private Sub TURNLEFT2 Timer()
    Port2 = 889portl = 888Unload Me
    Out portl, 253
    TURNRIGHT2.Interval = 500
End Sub
Private Sub TURNRIGHT2_Timer()
    Port2 = 889
    port1 = 888Unload Me
    Out portl, 247
    FORWARD2.Interval = 500End Sub
Private Sub FORWARD2_Timer()
    Port2 = 889
    port1 = 888Unload Me
    Out portl, 127
End Sub
```
## APPENDIX G

## VB CODING: ER DISTANCE SENSOR CODING

Public counter

```
Private Declare Function Inp Lib "inpout32.dll" _
Alias "Inp32" (ByVal PortAddress As Integer) As Integer
Private Declare Sub Out Lib "inpout32.dll" _
Alias "Out32" (ByVal PortAddress As Integer, ByVal Value As Integer)
Private Declare Sub Sleep Lib "Kernel32" {ByVal dwMilliseconds As
Long)
```

```
Private Sub Commandl_Click()
    Port2 = 889port1 = 888detect = Imp(Port2)If (detect = 112) Then
    counter = counter + 1Textl.Text = counter
    End If
End Sub
Private Sub Form_Load
 counter = 0
```
End Sub